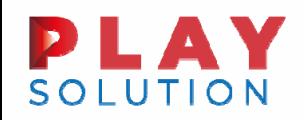

# MODELLO REDDITI: CASI PRATICI

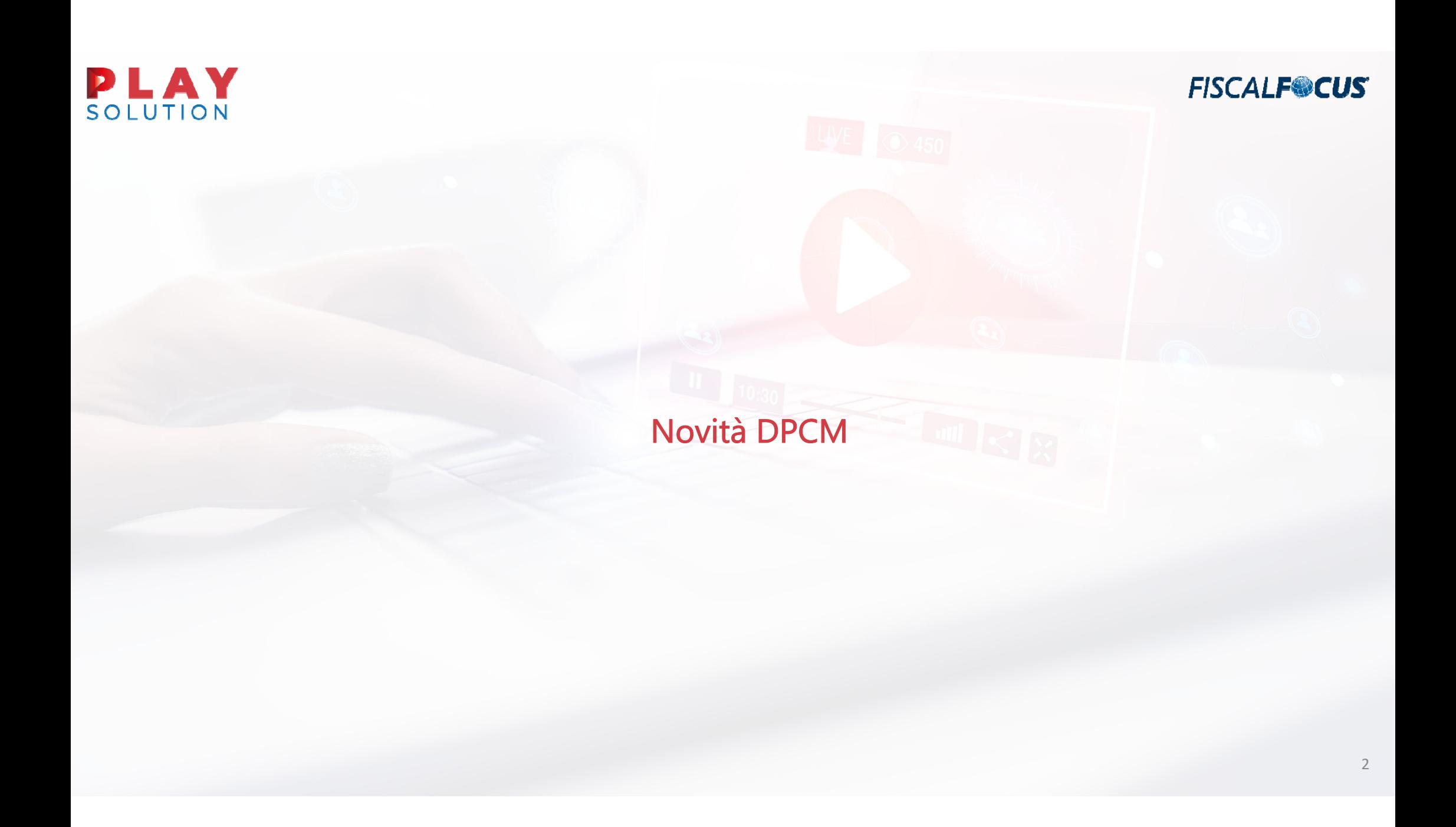

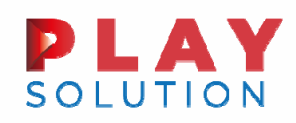

DPCM  $\rightarrow$  novità

- ◆ I sindaci possono chiudere vie e piazze dopo le 21 per evitare assembramenti;
- Tutte le attività di ristorazione <sup>e</sup> i bar sono aperti dalle 5 alle 24, se hanno il servizio al tavolo, altrimenti chiudono alle 18;
- Le consegne di cibo <sup>a</sup> domicilio non subiscono restrizioni;
- L'asporto (divieto di consumo nei pressi dell'esercizio) è in funzione fino alle 24;
- ◆ Nei ristoranti ci si può sedere al massimo in 6 persone per tavolo;
- ❖ I ristoranti dovranno esporre all'esterno un cartello con la capienza massima;
- ◆ Sale giochi e sale bingo chiudono alle 21;
- **❖** La scuola rimane in presenza;

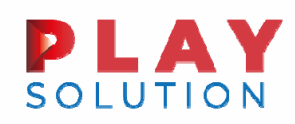

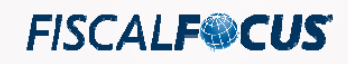

#### DPCM  $\rightarrow$  novità

- La scuola secondaria superiore viene organizzata con modalità maggiormente flessibili: ingressi dalle 9 <sup>e</sup> attività didattiche anche al pomeriggio;
- L'organizzazione didattica delle Università viene modulata in base al quadro dei contagi;
- Vietate le gare nello sport di contatto dilettantistico;
- $\diamond$  Vietate le sagre e le fiere di paese;
- ◆ Consentite le manifestazioni fieristiche a carattere nazionale e internazionale;
- **❖** Vietati i convegni in presenza;
- Le riunioni della Pubblica Amministrazione devono essere tenute solo <sup>a</sup> distanza;
- ◆ e palestre e le piscine hanno una settimana di tempo per adeguarsi ai protocolli di sicurezza.

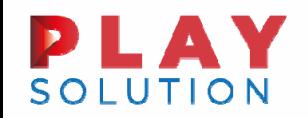

Notifica cartelle di pagamento dal 2021

**FISCALFOCUS** 

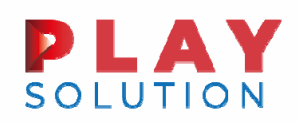

#### Notifica cartelle di pagamento dal 2021

#### Art. 68 del DL 18/2020 (Cura Italia)

CO. 1:

Con riferimento alle entrate tributarie <sup>e</sup> non tributarie, sono sospesi i termini dei versamenti, scadenti nel periodo dall'8 marzo al 15 ottobre 2020, derivanti da cartelle di pagamento emesse dagli agenti della riscossione, nonché dagli avvisi previsti dagli articoli 29 <sup>e</sup> 30 del decreto-legge 31 maggio 2010, n. 78, convertito, con modificazioni, dalla legge 30 luglio 2010, n. 122. I versamenti oggetto di sospensione devono essere effettuati in unica soluzione entro il mese successivo al termine del periodo di sospensione. Non si procede al rimborso di quanto già versato. Si applicano le disposizioni di cui all'articolo 12 del decreto legislativo 24 settembre 2015, n. 159.

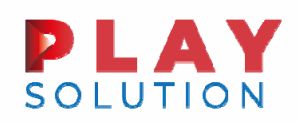

#### Notifica cartelle di pagamento dal 2021

#### Art. 68 del DL 18/2020 (Cura Italia)

CO. 2:

Le disposizioni di cui al comma 1 si applicano anche agli atti di cui all'articolo 9, commi da 3 bis <sup>a</sup> 3-sexies, del decreto-legge 2 marzo 2012, n. 16, convertito, con modificazioni, dalla legge 26 aprile 2012, n. 44, <sup>e</sup> alle ingiunzioni di cui al regio decreto 14 aprile 1910, n. 639, emesse dagli enti territoriali, nonché agli atti di cui all'articolo 1, comma 792, della legge 27 dicembre 2019, n. 160.

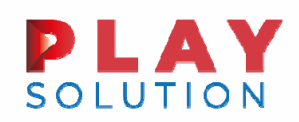

#### Notifica cartelle di pagamento dal 2021

#### Art. 68 del DL 18/2020 (Cura Italia)

CO. 2-ter:

Relativamente ai piani di dilazione in essere alla data dell'8 marzo 2020 <sup>e</sup> ai provvedimenti di accoglimento emessi con riferimento alle richieste presentate fino al 15 ottobre 2020, gli effetti di cui all'articolo 19, comma 3, lettere a), b) <sup>e</sup> c), del decreto del Presidente della Repubblica 29 settembre 1973, n. 602, si determinano in caso di mancato pagamento, nel periodo di rateazione, di dieci rate, anche non consecutive.

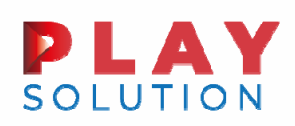

#### Sospensione pignoramenti

**FISCALF®CUS** 

#### Art. 152 del DL 24/2020 (Rilancio)

1. Nel periodo intercorrente tra la data di entrata in vigore del presente decreto <sup>e</sup> il 15 ottobre 2020 sono sospesi gli obblighi di accantonamento derivanti dai pignoramenti presso terzi effettuati prima di tale ultima data dall'agente della riscossione <sup>e</sup> dai soggetti di cui all'articolo 52, comma 5, lettera b), del decreto legislativo 15 dicembre 1997, n. 446, aventi ad oggetto le somme dovute <sup>a</sup> titolo di stipendio, salario, altre indennità relative al rapporto di lavoro <sup>o</sup> di impiego, comprese quelle dovute <sup>a</sup> causa di licenziamento, nonché <sup>a</sup> titolo di pensione, di indennità che tengono luogo di pensione, <sup>o</sup> di assegni di quiescenza. Le somme che avrebbero dovuto essere accantonate nel medesimo periodo non sono sottoposte <sup>a</sup> vincolo di indisponibilità <sup>e</sup> il terzo pignorato le rende fruibili al debitore esecutato, anche se anteriormente alla data di entrata in vigore del presente decreto sia intervenuta ordinanza di assegnazione del giudice dell'esecuzione. Restano fermi gli accantonamenti effettuati prima della data di entrata in vigore del presente decreto <sup>e</sup> restano definitivamente acquisite <sup>e</sup> non sono rimborsate le somme accreditate, anteriormente alla stessa data, all'agente della riscossione <sup>e</sup> ai soggetti di cui all'articolo 52, comma 5, lettera b), del decreto legislativo n. 446 del 1997.

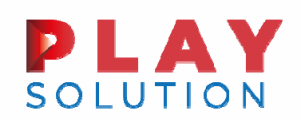

#### Sospensione verifiche pubblica amministrazione

#### Art. 153 del DL 24/2020 (Rilancio)

1. Nel periodo di sospensione di cui all' articolo 68, commi 1 <sup>e</sup> 2-bis, del decreto-legge 17 marzo 2020, n. 18, convertito, con modificazioni, dalla legge 24 aprile 2020, n. 27 non si applicano le disposizioni dell' articolo 48-bis del decreto del Presidente della Repubblica 29 settembre 1973, n. 602. Le verifiche eventualmente già effettuate, anche in data antecedente <sup>a</sup> tale periodo, ai sensi del comma 1 dello stesso articolo 48-bis del decreto del Presidente della Repubblica n. 602 del 1973, per le quali l'agente della riscossione non ha notificato l'ordine di versamento previsto dall' articolo 72-bis, del medesimo decreto restano prive di qualunque effetto <sup>e</sup> le amministrazioni pubbliche di cui all'articolo 1, comma 2, del decreto legislativo 30 marzo 2001, n. 165, nonché le società <sup>a</sup> prevalente partecipazione pubblica, procedono al pagamento <sup>a</sup> favore del beneficiario...

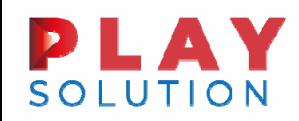

## D.L. 34/2020 Articolo 24 – IRAP - Compilazione rigo IR28 e Aiuti di Stato - CASI

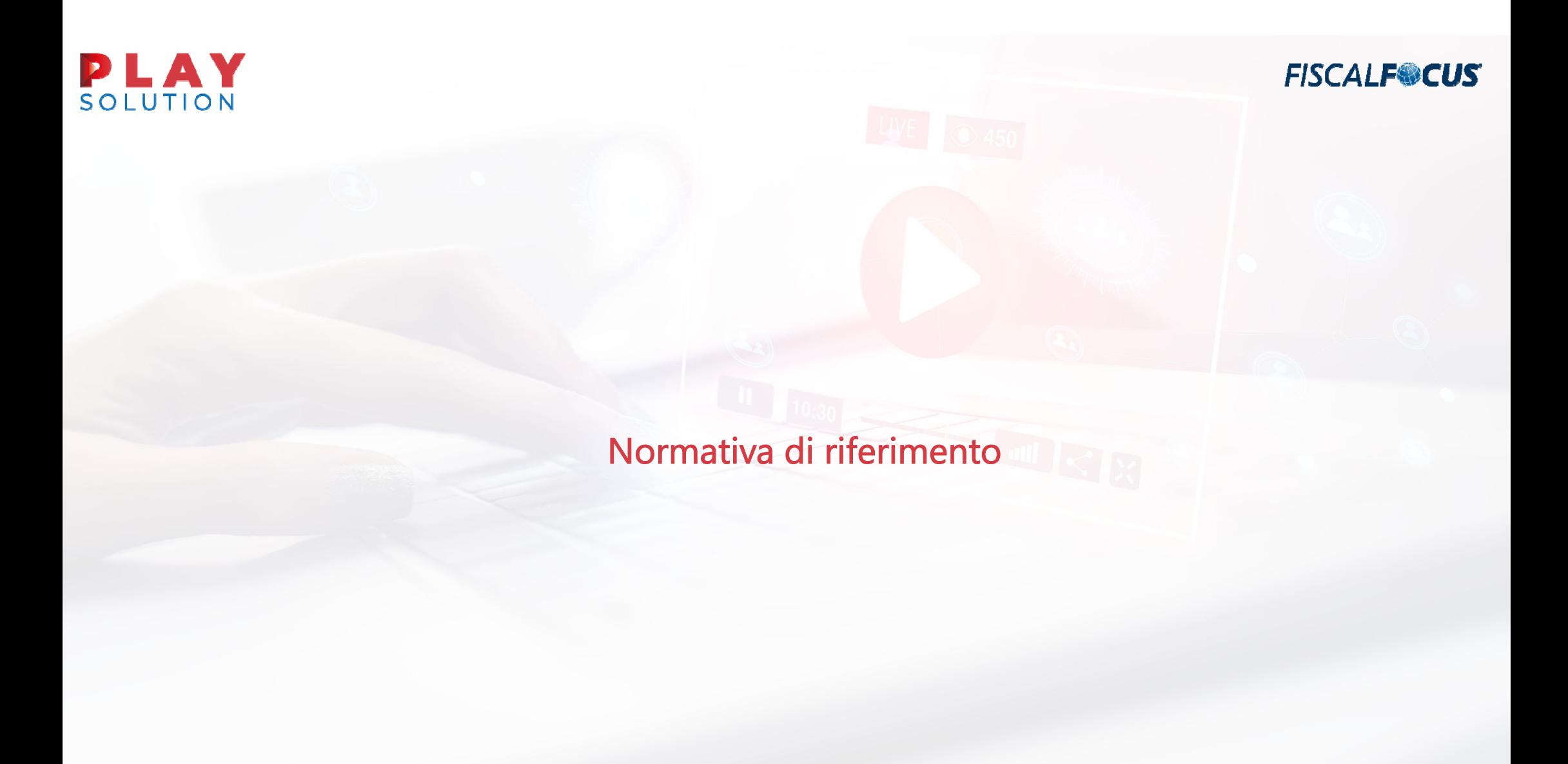

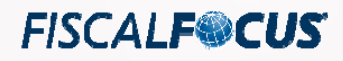

Titolo II - Sostegno alle imprese e all'economia

Art. 24. - Disposizioni in materia di versamento dell'IRAP

1. Non è dovuto il versamento del **saldo dell'imposta regionale sulle attività produttive** relativa al periodo di imposta in corso al 31 dicembre 2019, fermo restando il versamento dell'acconto dovuto per il medesimo periodo di imposta.

## Articolo 24 D.L. 34/2020

Non è altresì dovuto il versamento della prima rata dell'acconto dell'imposta regionale sulle attività produttive relativa al periodo di imposta successivo <sup>a</sup> quello in corso al 31 dicembre 2019, nella misura prevista dall'articolo 17, comma 3, del decreto del Presidente della Repubblica 7 dicembre 2001, n. 435, ovvero dall'articolo 58 del decreto-legge 26 ottobre 2019, n. 124, convertito, con modificazioni, dalla legge 19 dicembre 2019, n. 157; l'importo di tale versamento è comunque escluso dal calcolo dell'imposta da versare <sup>a</sup> saldo per lo stesso periodo d'imposta.

## Articolo 24 D.L. 34/2020

2. Il **comma 1** si applica esclusivamente ai soggetti, diversi da quelli che determinano il valore della produzione netta secondo gli articoli 7 <sup>e</sup> 10 -bis del decreto legislativo 15 dicembre 1997, n. 446, nonché dai soggetti di cui all'articolo 162 -bis del testo unico delle imposte sui redditi approvato con decreto del Presidente della Repubblica 22 dicembre 1986, n. 917, con ricavi di cui all'articolo 85, comma 1, lettere a) e b) , dello stesso testo unico delle imposte sui redditi, o *compensi* di cui all'articolo 54, comma 1, del medesimo testo unico non superiori a 250 milioni di euro nel periodo d'imposta precedente a quello in corso alla data di entrata in vigore del presente decreto-legge.

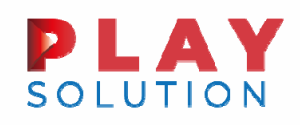

#### Articolo 24 D.L. 34/2020

3. Le disposizioni del presente articolo si applicano nel rispetto dei limiti <sup>e</sup> delle condizioni previsti dalla Comunicazione della Commissione europea del 19 marzo 2020 C(2020) 1863 final «Quadro temporaneo per le misure di aiuto di Stato <sup>a</sup> sostegno dell'economia nell'attuale emergenza del COVID-19», <sup>e</sup> successive modifiche.

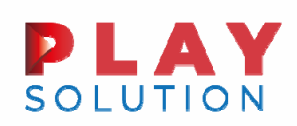

#### Condizioni esonero saldo IRAP 2019 e I acconto 2020

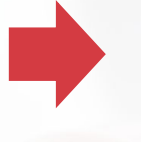

Ricavi / Compensi <sup>&</sup>lt; 250 milioni di euro nel periodo d'imposta precedente

Rispetto della Comunicazione della Commissione europea del 19 marzo 2020

Soggetti esclusi dall'agevolazione:

- Le imprese di assicurazione;
- 
- $\checkmark$  Le Amministrazioni <sup>e</sup> gli enti pubblici (soggetti che determinano il valore della produzione netta secondo gli artt. 7 <sup>e</sup> 10-bis del D.lgs. n. 446/1997);
- $\checkmark$  Le banche <sup>e</sup> gli altri intermediari finanziari (soggetti di cui all'art. 162-bis del TUIR, D.P.R. n. 917/1986).

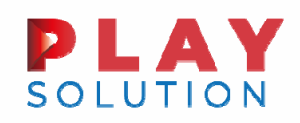

## Quesito n. 1.1.4 – Circolare 25/E/2020

A partire dalla dichiarazione relativa all'anno fiscale 2018 è necessario indicare gli Aiuti di Stato nel nuovo prospetto previsto nel quadro RS dei modelli REDDITI 2019 ai righi RS401-RS402 (analogo prospetto è previsto ai fini IRAP) è "ai fini della legittima fruizione degli stessi".

Indicazioni per la compilazione dei prospetti sono presenti nella Circolare 25/E/2020

**FISCALF®CUS** 

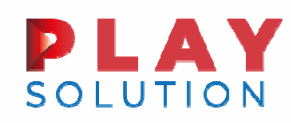

#### Cancellazione del saldo IRAP e sua indicazione in dichiarazione

Esonero dal versamento del saldo IRAP 2019 (art. 24 D.L. Rilancio)

Costituisce un Aiuto di Stato

Obbligo di indicazione dell'Aiuto di Stato nel dichiarativo

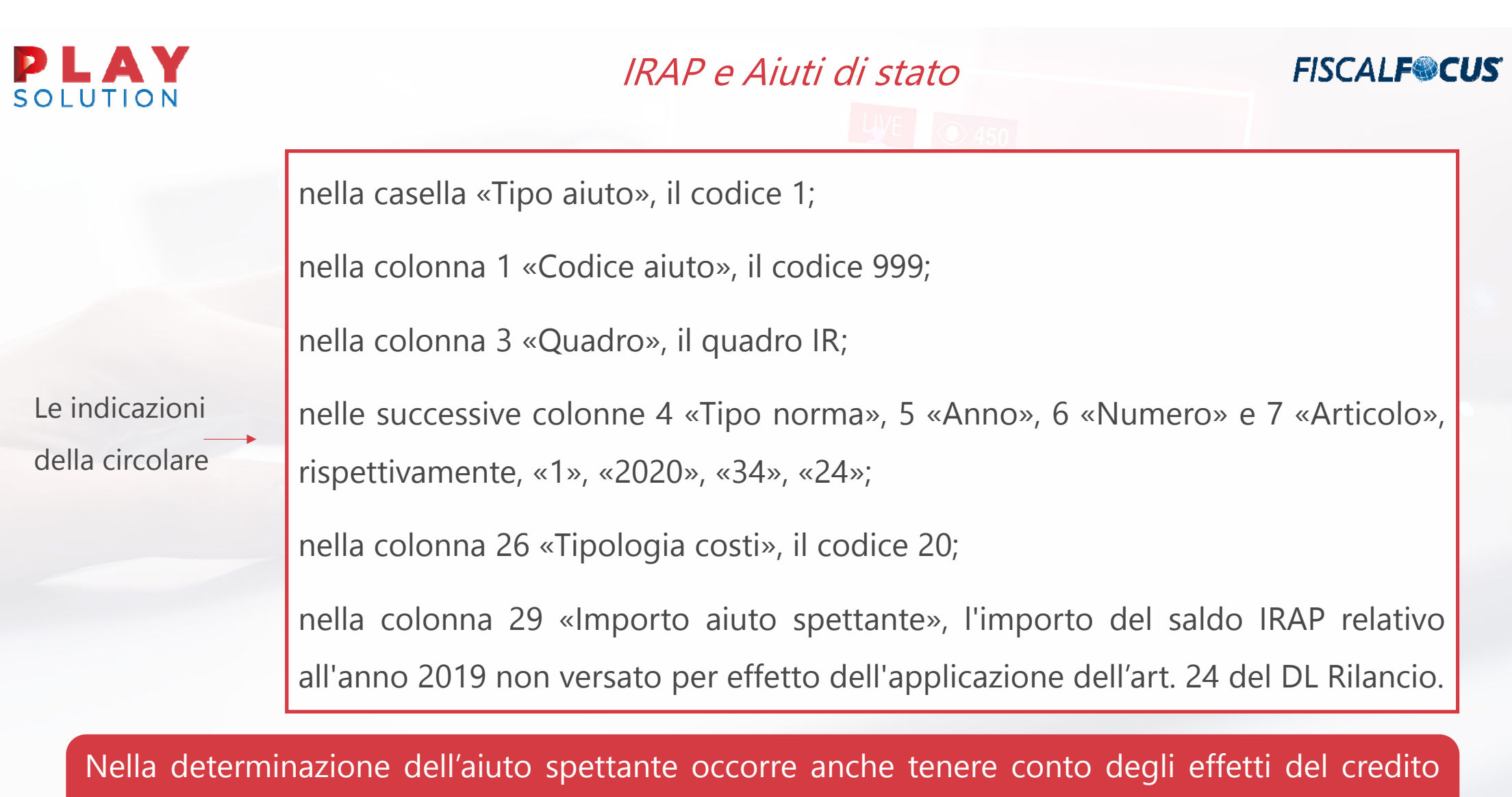

2018 inutilizzato, recuperato con rigo IR28

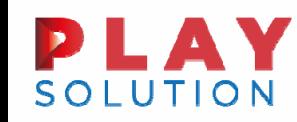

#### Credito anno 2018 inutilizzato che confluisce nel 2019

#### Quesito n. 1.1.4 – Circolare 25/E/2020

L'eccedenza IRAP 2018 non utilizzata <sup>a</sup> riduzione del saldo IRAP 2019 può essere, recuperata con la dichiarazione IRAP 2020 ed essere utilizzata secondo le consuete modalità previste per le eccedenze d'imposta (compensazione, rimborso <sup>o</sup> riporto all'anno successivo). A tal fine, la sezione II del quadro IR va compilata secondo le regole ordinarie avendo cura, tuttavia, di riportare nel rigo IR28 «Eccedenza di versamento <sup>a</sup> saldo» la quota dell'eccedenza IRAP 2018 utilizzata in tale sezione <sup>a</sup> riduzione del saldo IRAP 2019, il cui versamento non è dovuto in applicazione dell'articolo 24 del D.L. 34/2020.

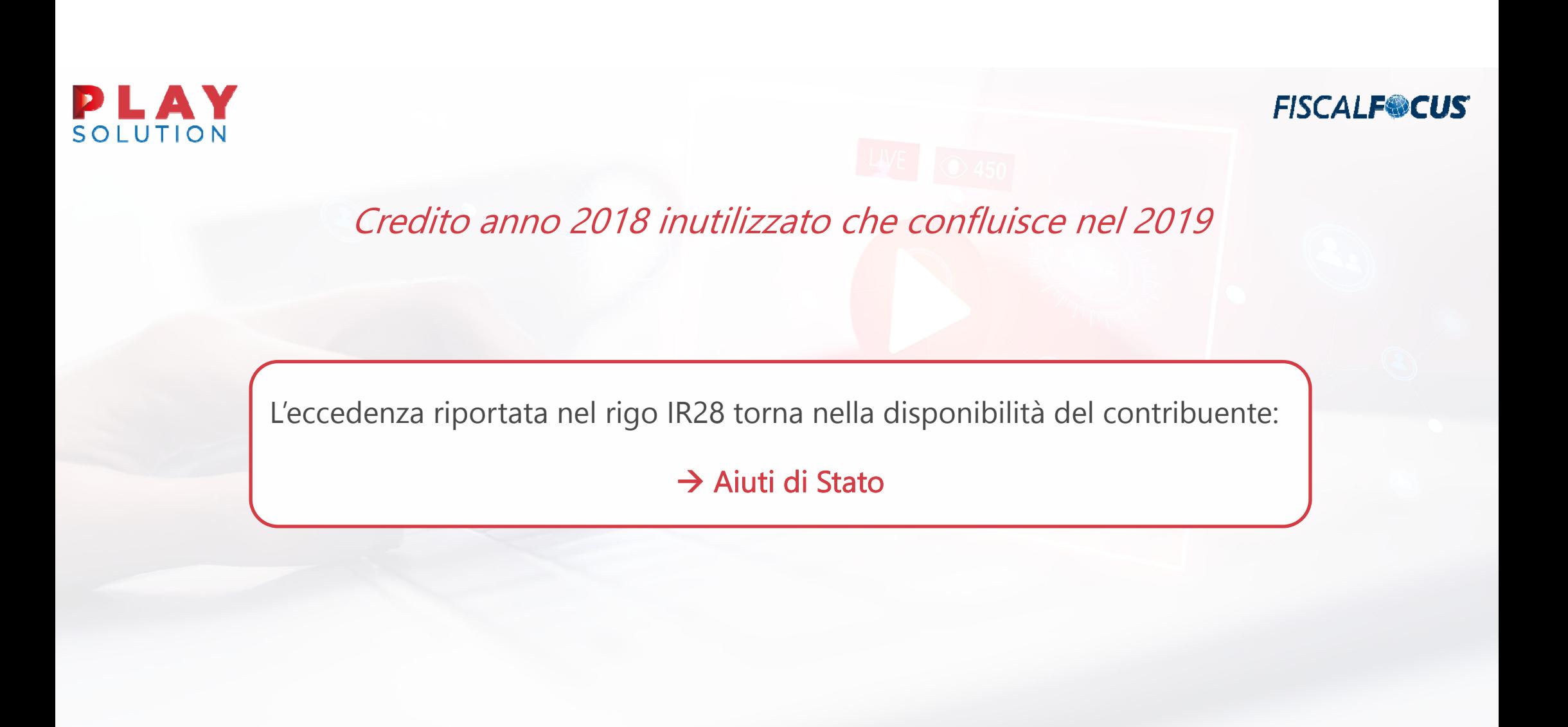

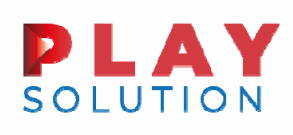

#### IRAP e Aiuti di stato

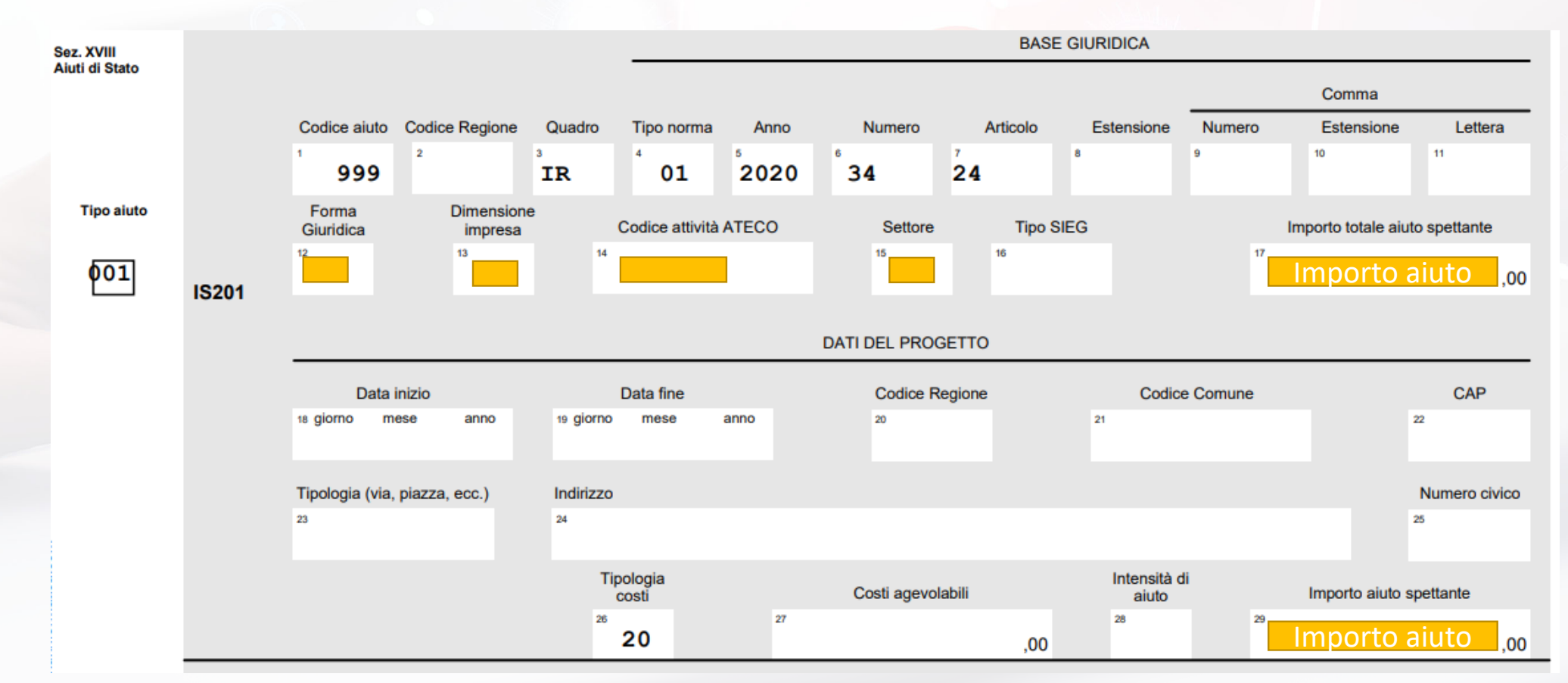

# **PLAY**

#### Forma giuridica

#### **FISCALFOCUS**

#### **TABELLA FORMA GIURIDICA**

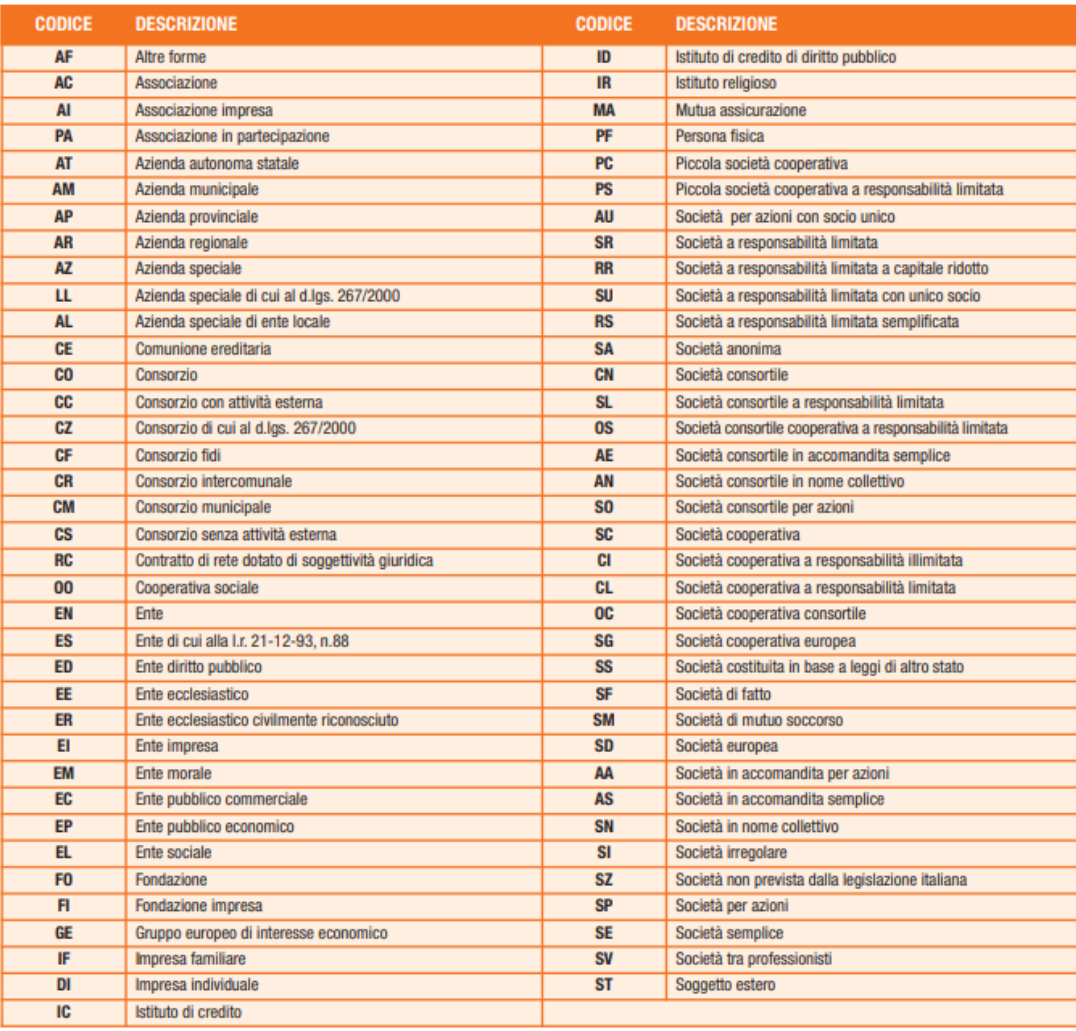

#### Elencazione tratta da istruzioni al Modello IRAP 2020

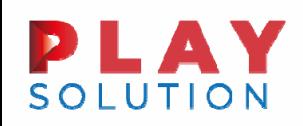

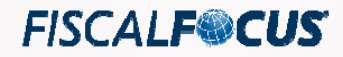

### Dimensione impresa

Istruzioni IRAP

Nella colonna 13 va indicata la dimensione dell'impresa, secondo la definizione contenuta nella raccomandazione 2003/361/CE della Commissione, del 6 maggio 2003, riportando uno dei seguenti codici:

- 1. micro impresa
- 2. piccola impresa
- 3. media impresa
- 4. grande impresa
- 5. non classificabile.

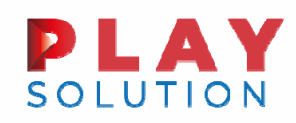

#### Dimensione impresa

Articolo 2 raccomandazione 2003/361/CE – Commissione UE

- 1. La categoria delle microimprese delle piccole imprese <sup>e</sup> delle medie imprese (PMI) è costituita da imprese che occupano meno di 250 persone, il cui fatturato annuo non supera i 50 milioni di EUR oppure il cui totale di bilancio annuo non supera i 43 milioni di EUR.
- 2. Nella categoria delle PMI si definisce piccola impresa un'impresa che occupa meno di 50 persone <sup>e</sup> realizza un fatturato annuo <sup>o</sup> un totale di bilancio annuo non superiori <sup>a</sup> 10 milioni di EUR.
- 3. Nella categoria delle PMI si definisce microimprese un'impresa che occupa meno di 10 persone <sup>e</sup> realizza un fatturato annuo oppure un totale di bilancio annuo non superiori <sup>a</sup> 2 milioni di EUR.

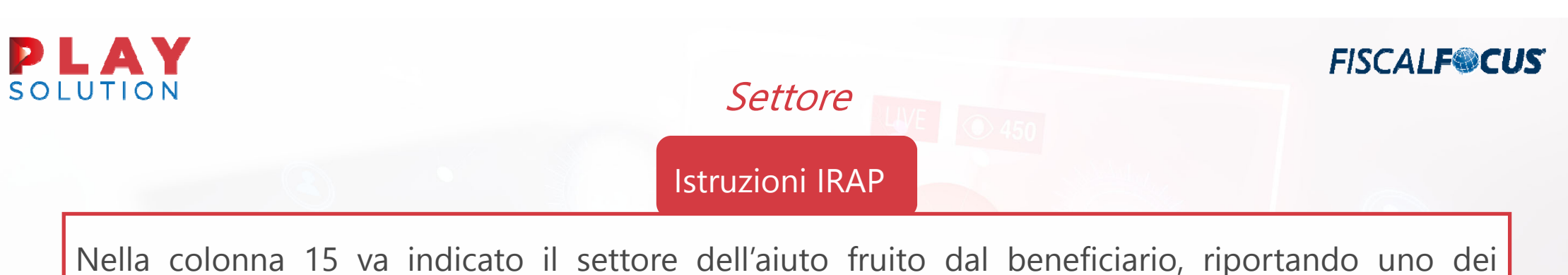

seguenti codici:

- 1. GENERALE: aiuti di Stato (diversi dagli aiuti SIEG <sup>e</sup> dagli aiuti nei settori AGRICOLTURA <sup>e</sup> PESCA) ovvero aiuti de minimis concessi ai sensi del Reg. (UE) 1407/2013 (o successivi) ad un beneficiario che non opera nel settore del trasporto di merci su strada per conto terzi ai sensi dell'art. 3 comma 2, §2 del Reg. (UE) 1407/2013 <sup>o</sup> che opera nel settore del trasporto di merci su strada per conto terzi ai sensi dell'art. 3, comma 3, del Reg. (UE) 1407/2013;
- 2. STRADA: aiuti de minimis concessi ai sensi del Reg. (UE) 1407/2013 (o successivi) ad un beneficiario che opera nel settore del trasporto di merci su strada per conto terzi ai sensi dell'art. 3, comma 2, §2 del Reg. (UE) 1407/2013;

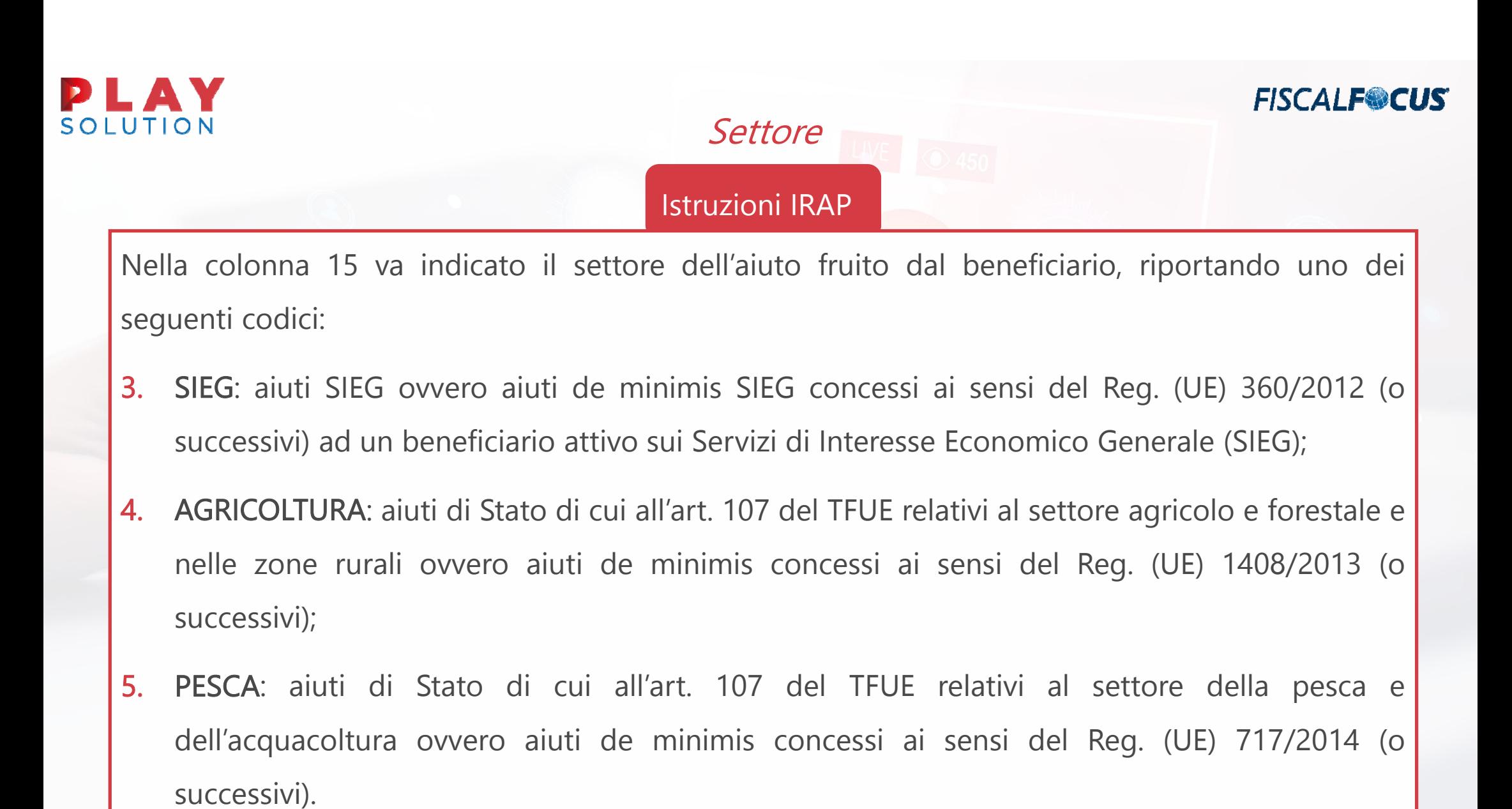

28

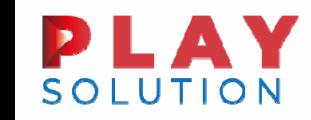

### Quando occorre compilare il quadro Aiuti di Stato - Casi

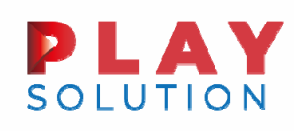

 $B<sub>0</sub>$ 

#### IRAP a credito ed assenza di credito anno 2018

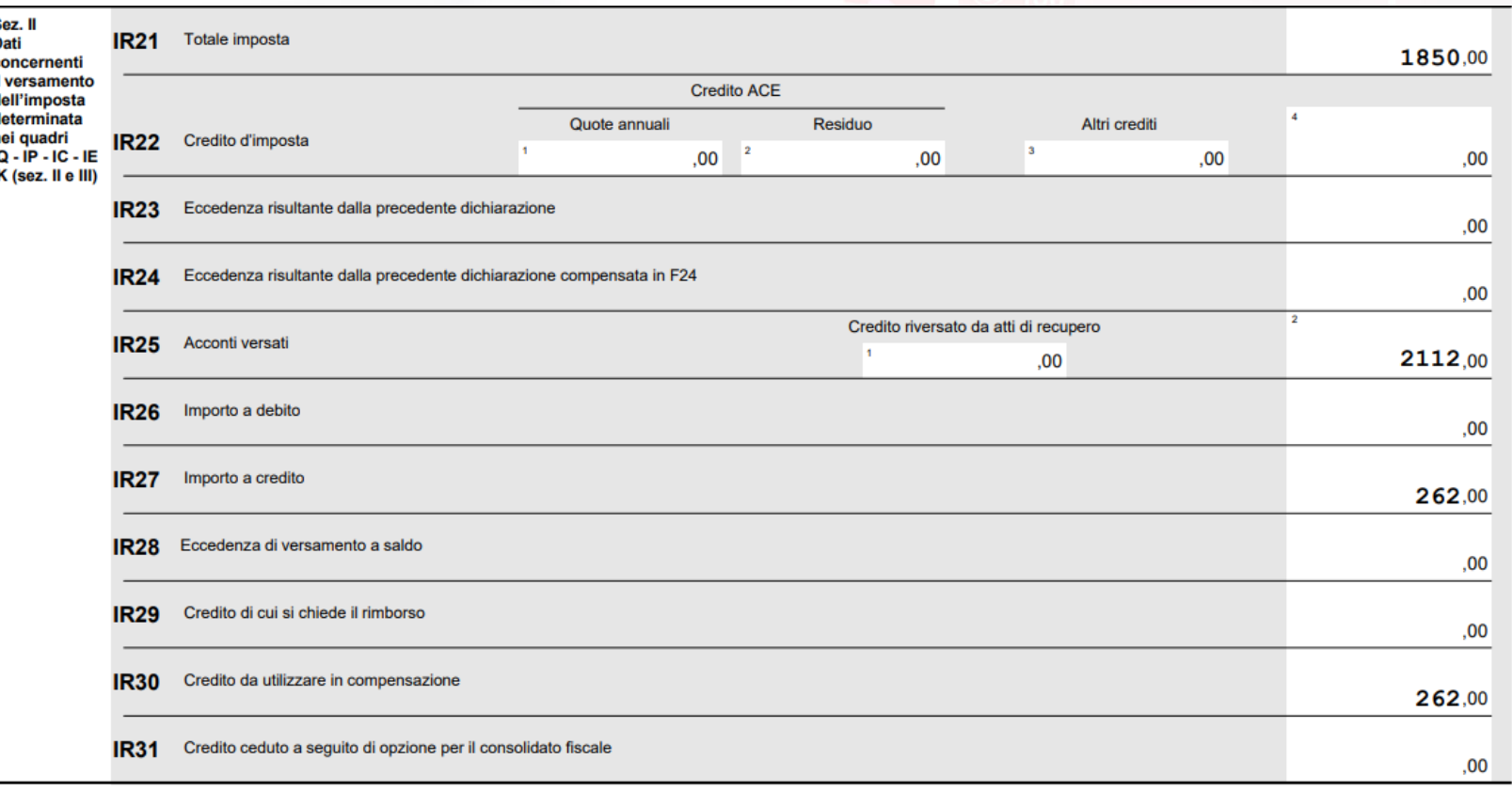

Se la dichiarazione IRAP 2019 evidenzia un credito, e non vi è credito 2018 a riporto Non sussiste alcun aiuto di stato

31

#### IRAP a debito da non versare e assenza di credito 2018

 $\blacktriangle$ 

**SOLUTION** 

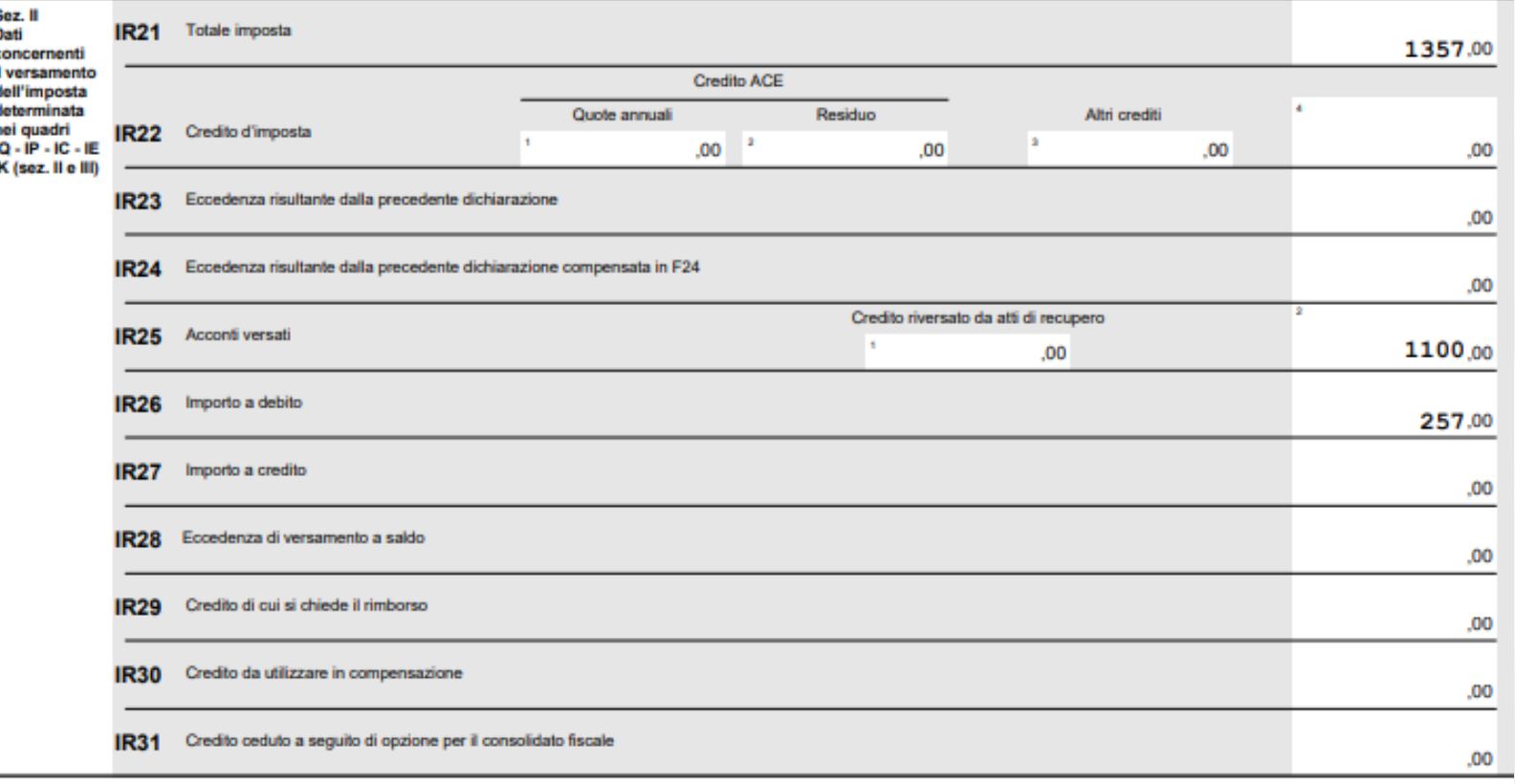

In presenza di saldo IRAP da non versarsi, ed assenza di credito anno 2018, il rigo IR28 non deve essere compilato <sup>e</sup> l'aiuto di Stato corrisponde al saldo non versato.

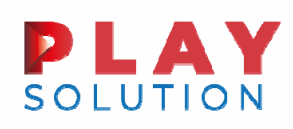

#### IRAP a debito da non versare e assenza di credito 2018

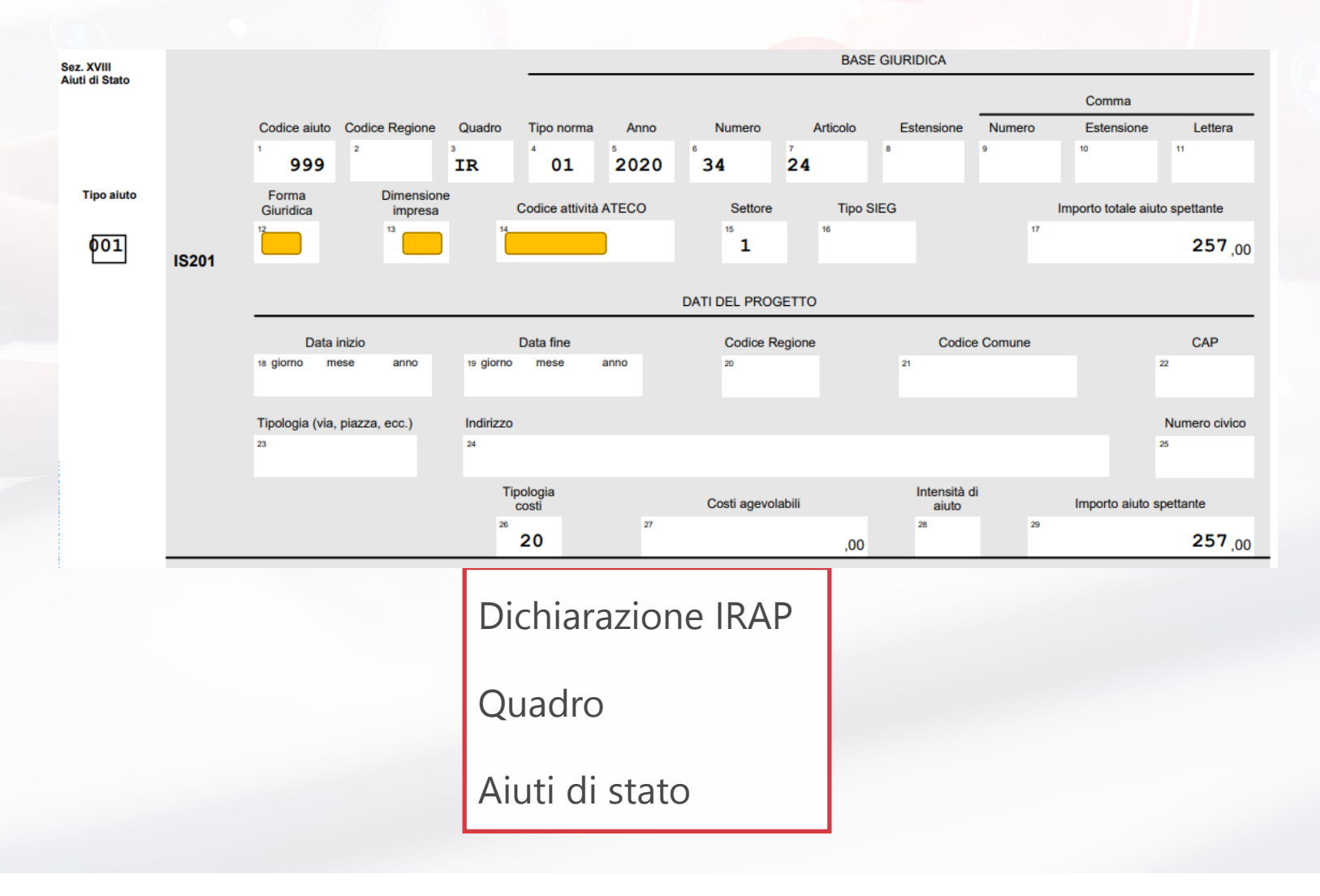

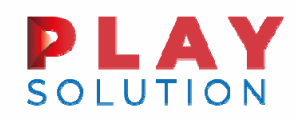

## Quando occorre compilare il rigo IR28 Riflessi sul quadro Aiuti di Stato

#### Caso 1 – Credito anno 2018 non compensato che Viene assorbito dall'irap 2019

abbuonata

SOLUTION

**Sez** 

con il ve dell deti  $30.5$ 31K ( **FISCALF®CUS** 

34

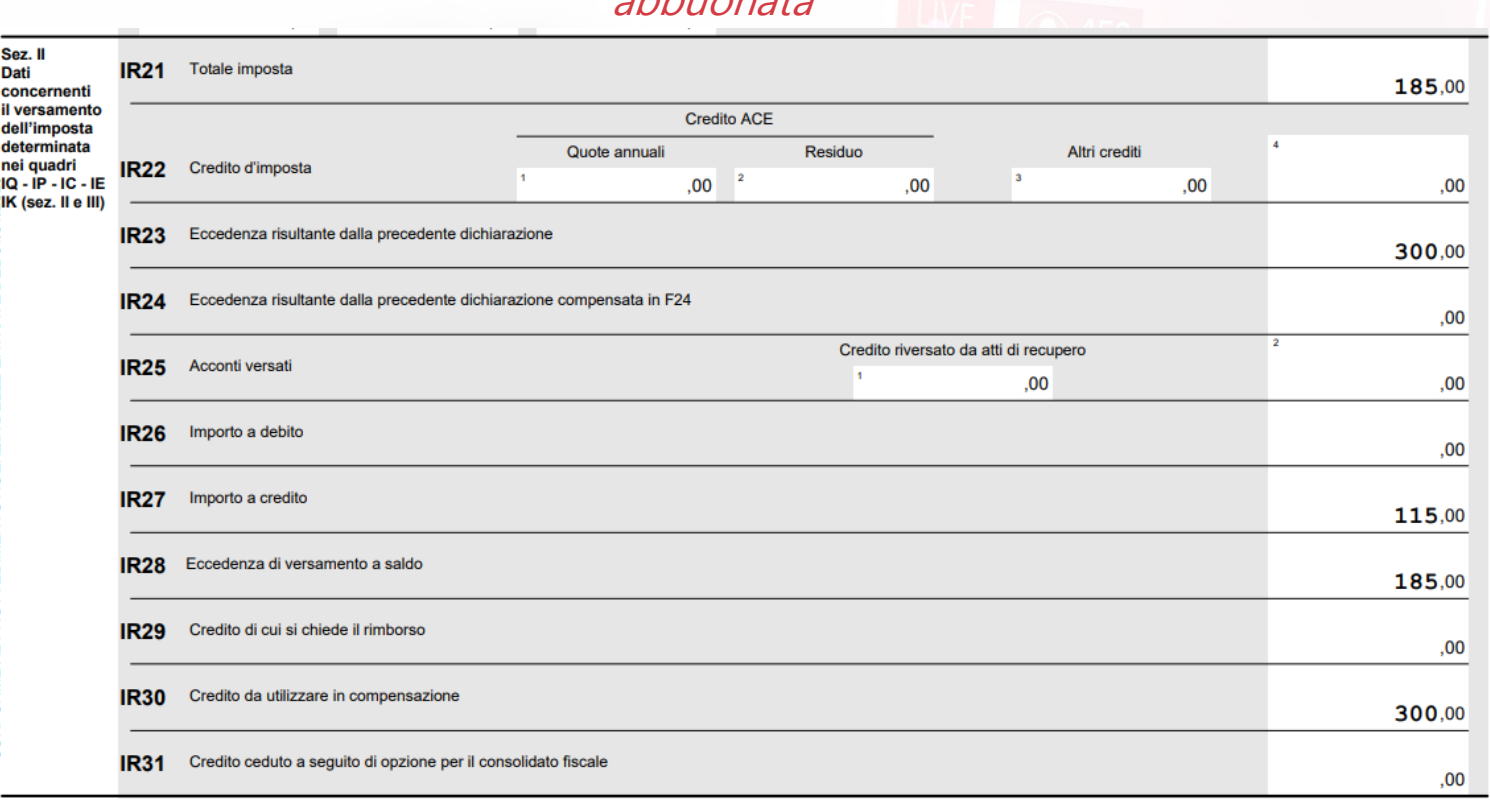

In assenza di credito precedente, l'IRAP dovuta <sup>e</sup> non versata sarebbe stata pari <sup>a</sup> 185 euro.

Il contribuente deve rientrare nella disponibilità dell'intero credito 2018 non compensato, compilando per pari importo rigo IR28.

#### Caso 1 – Credito anno 2018 non compensato che viene assorbito dall'IRAP 2019 LAV. SOLUTION

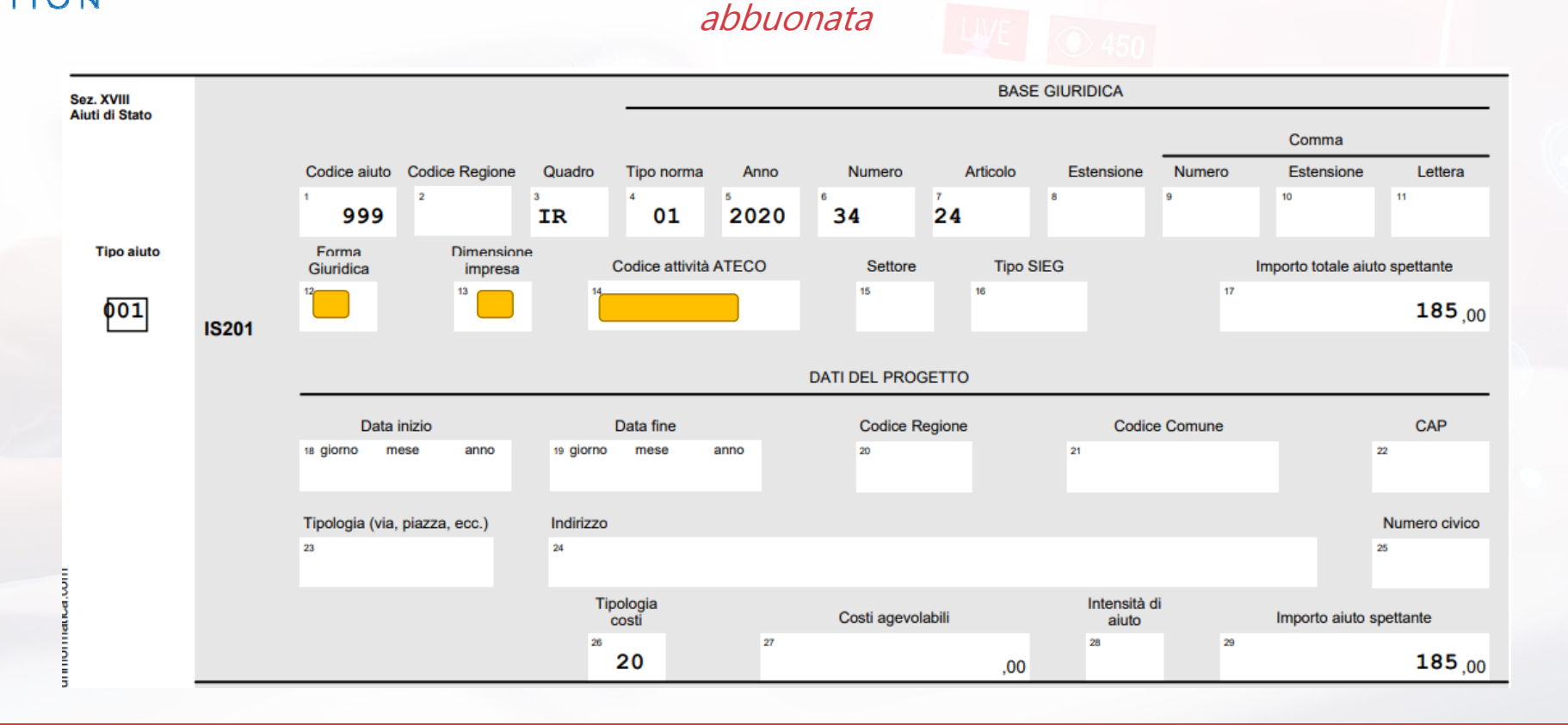

L'aiuto di Stato conseguito corrisponde all'IRAP abbuonata, ovvero, in questo caso, il totale imposta che non sarebbe stata versata (anche in assenza di credito precedente).

35

**FISCALF®CUS** 

#### A. SOLUTION

## Caso 2 – Credito anno 2018 compensato in orizzontale

**FISCALF<sup>®</sup>CUS** 

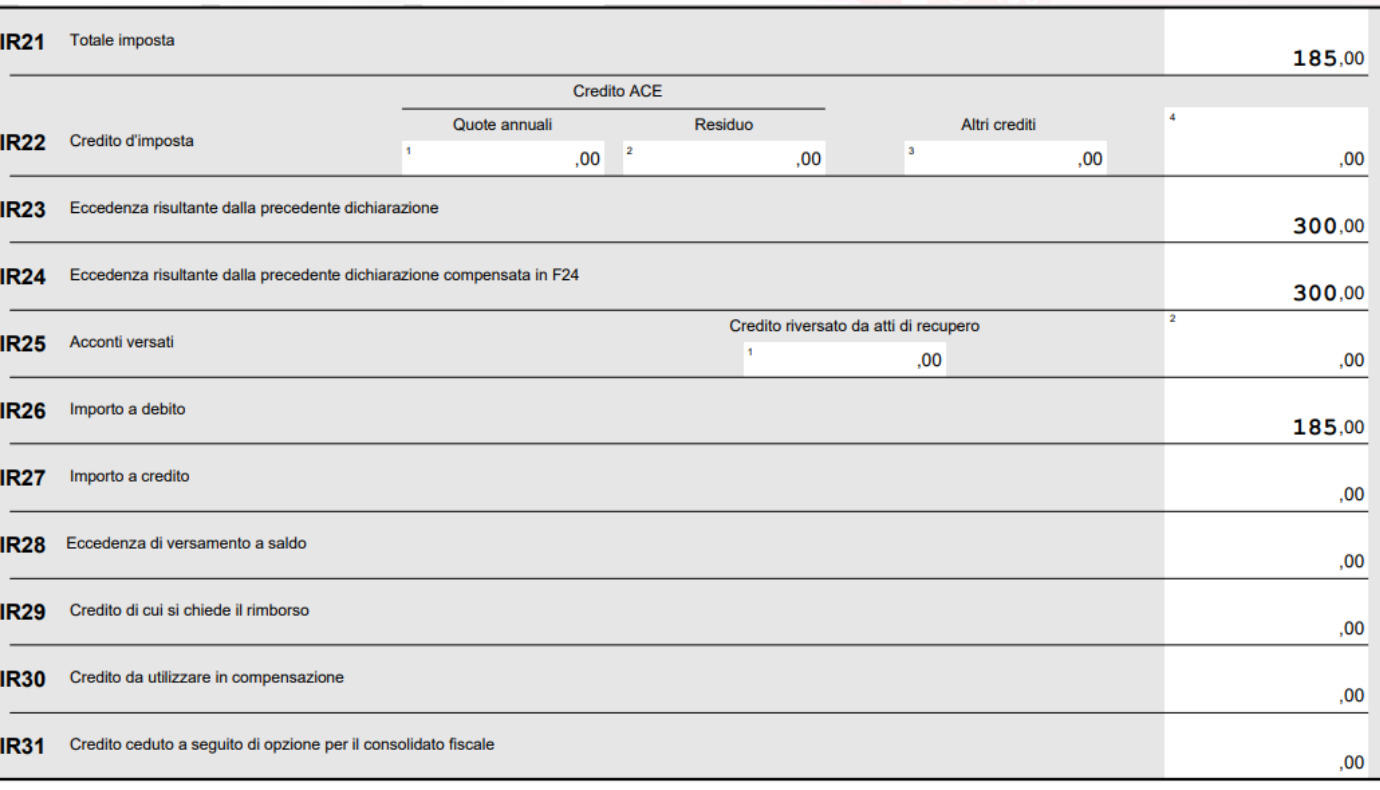

In questo caso il rigo IR28 non deve essere compilato in quanto il credito 2018 è già stato totalmente compensato.

36
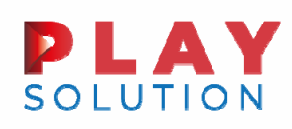

#### **FISCALF<sup>@</sup>CUS**

#### Caso 2 – Credito anno 2018 compensato in orizzontale

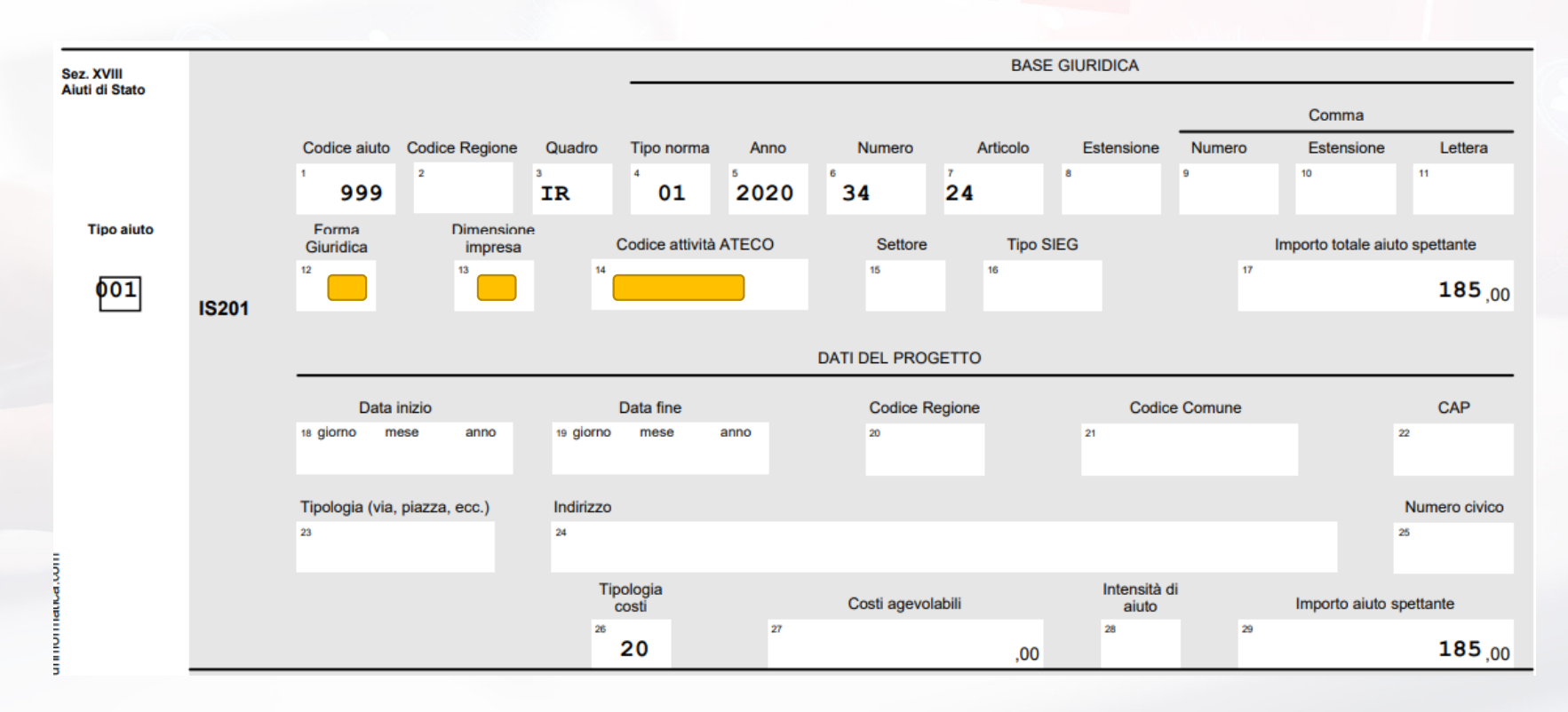

L'aiuto di Stato conseguito corrisponde alla sola IRAP <sup>a</sup> debito abbuonata

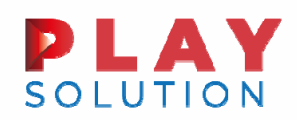

**FISCALF<sup>®</sup>CUS** 

## Caso 3 – Credito anno 2018 compensato in verticale per gli acconti

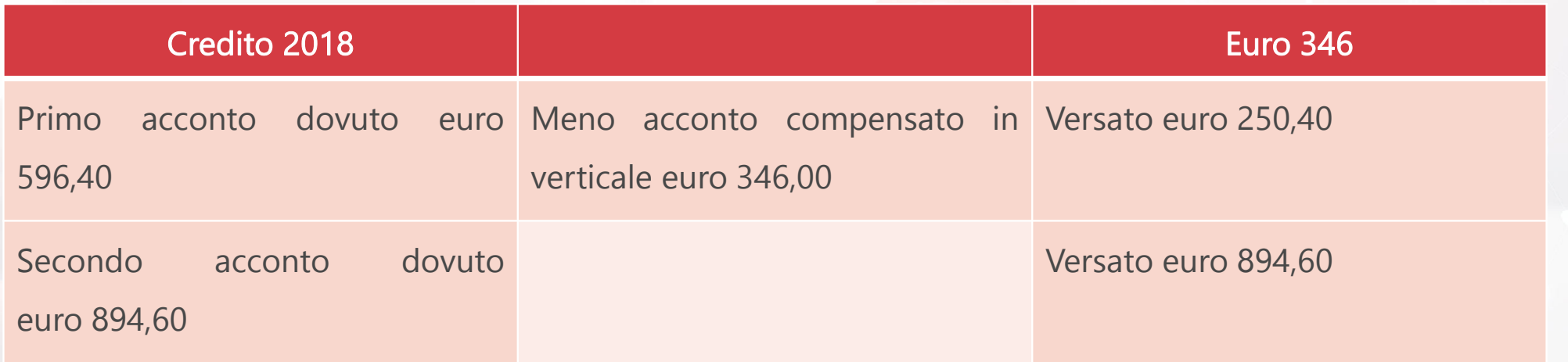

Dati 2018 – Acconti 2019

Esborso effettivo acconti: 250,40 <sup>+</sup> 894,60 <sup>=</sup> Euro 1.145,00

Credito 2018 utilizzato in verticale <sup>=</sup> Euro 346,00

#### LAY **D SOLUTION**

#### **FISCALF<sup>@</sup>CUS**

## Caso 3 – Credito anno 2018 compensato in verticale per gli acconti

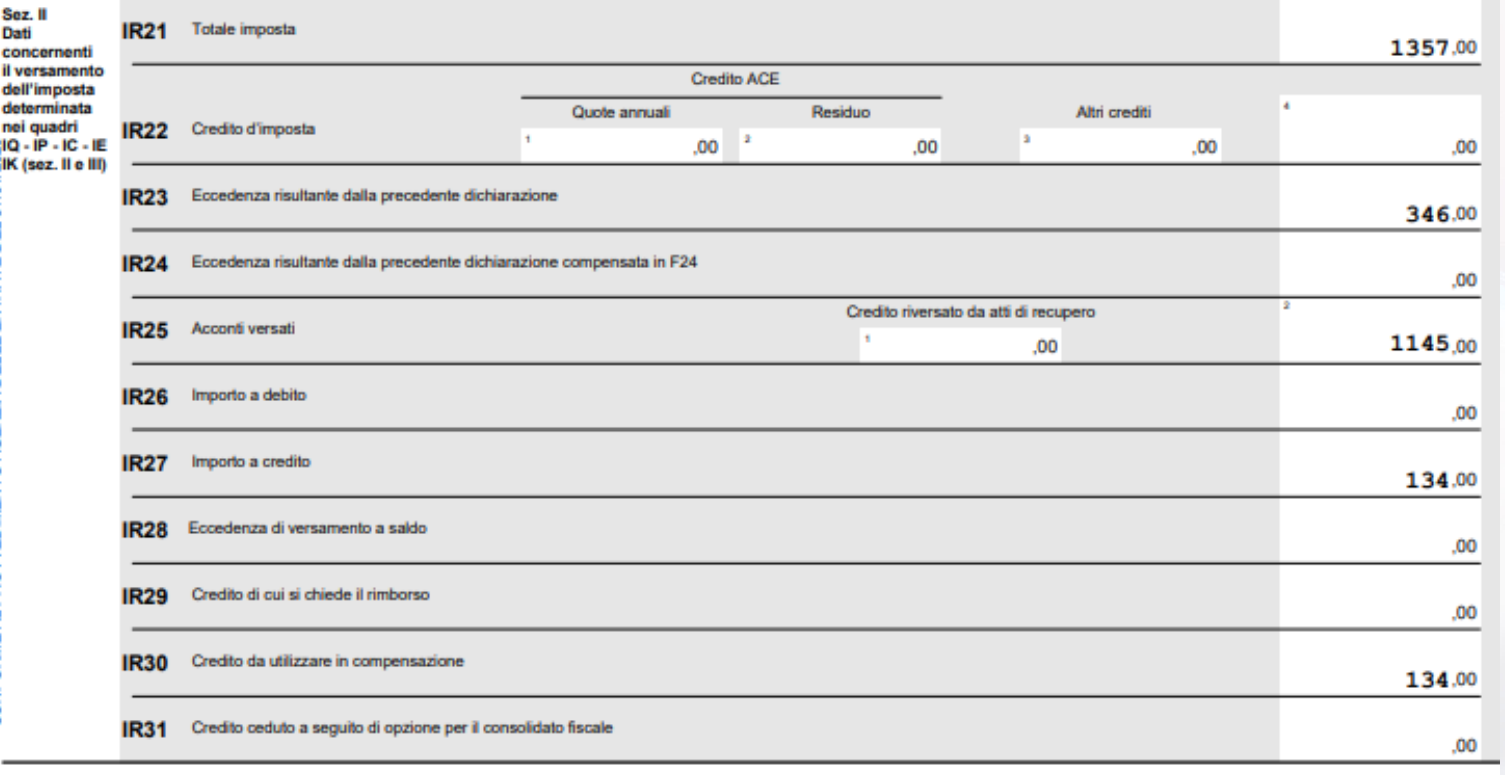

Attenzione: Il **rigo IR28** non deve essere compilato perché il credito è già stato utilizzato in verticale

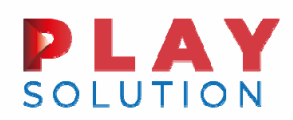

Caso 3 – Credito anno 2018 compensato in verticale per gli acconti

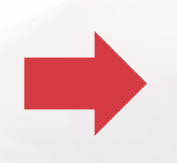

Il quadro Aiuti di Stato non deve essere compilato perché la dichiarazione chiude <sup>a</sup> credito con credito 2018 già utilizzato in verticale.

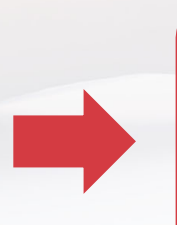

Il credito 2018 compensato in verticale si deve considerare <sup>a</sup> tutti gli effetti utilizzato, quindi non deve mai essere indicato al rigo IR28 (di conseguenza non può dar luogo <sup>a</sup> aiuto di Stato).

#### **FISCALF<sup>@</sup>CUS**

41

#### Caso 3 – Credito anno 2018 compensato in verticale per gli acconti

Æ.

**SOLUTION** 

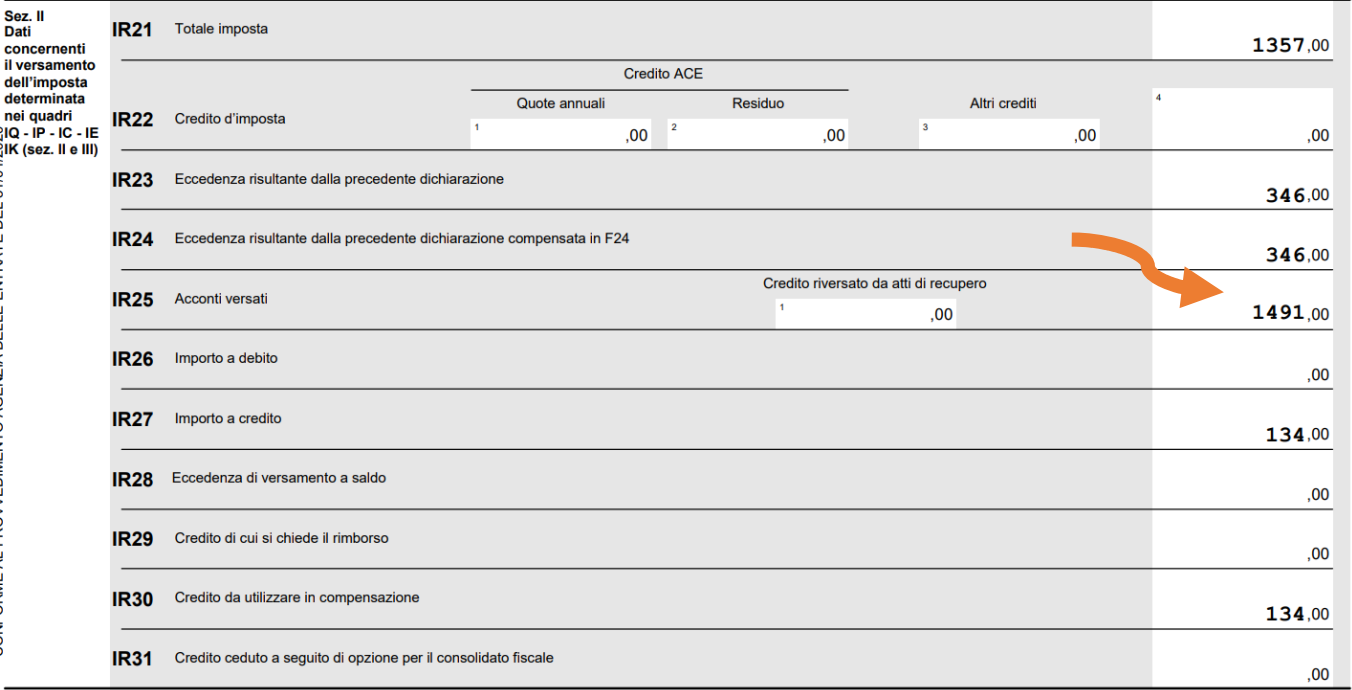

VERIFICA -> Per aiutarsi nella verifica delle compensazioni verticali, si può «ipotizzare» il quadro come se la compensazione fosse stata eseguita in orizzontale, con F24.

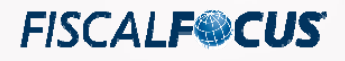

# Prospetto aiuti di stato - sintesi

L'aiuto di Stato corrisponde a:

**PLAY**<br>SOLUTION

◆ Saldo a debito non versato in forza del D.L. 34/2020; PIU'

Eventuale credito recuperato indicato al rigo IR28.

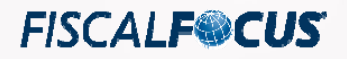

# La problematica degli acconti dovuti per il 2019 e non versati

**PLAY** 

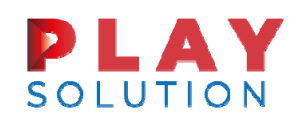

# Art. 24. - Disposizioni in materia di versamento dell'IRAP

1. Non è dovuto il versamento del saldo dell'imposta regionale sulle attività produttive relativa al periodo di imposta in corso al 31 dicembre 2019, fermo restando il versamento dell'acconto dovuto per il medesimo periodo di imposta.

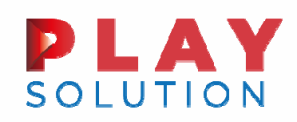

Acconti 2019 dovuti e non versati

- **□** Il mancato versamento degli acconti dovuti per il 2019, se dovuti, non fa venire meno l'obbligazione;
- La mancata indicazione in dichiarazione falsa i conteggi relativi all'eventuale Aiuto di Stato e/o rigo IR28.

In assenza di indicazioni da parte dell'Agenzia si ritiene preferibile esporre gli importi relativi agli acconti dovuti come se fossero stati versati

**FISCALF@CUS** 

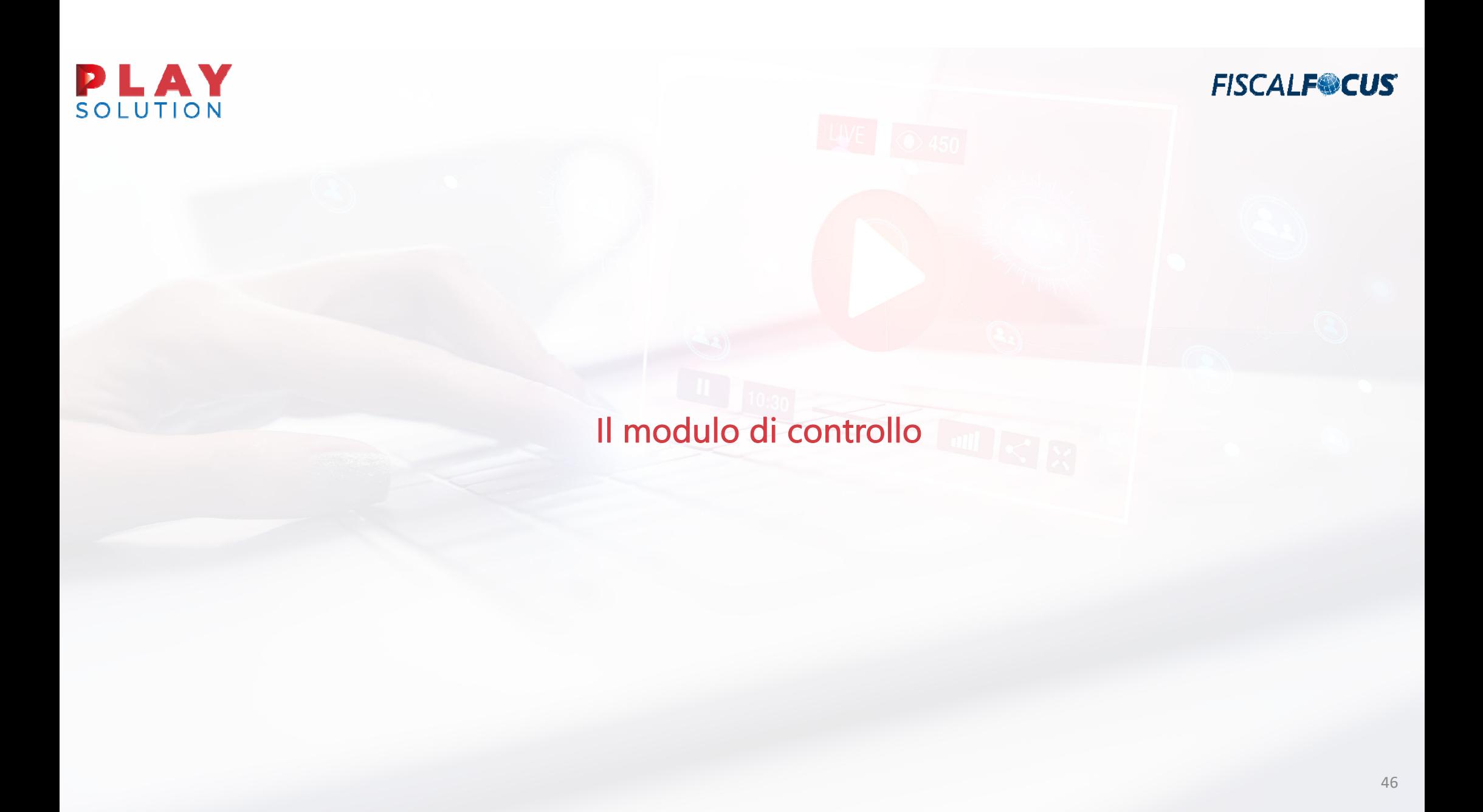

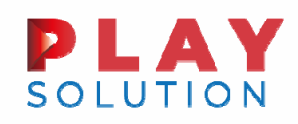

# Segnalazione Anomalia

■ Mod. IRA 2020 - Procedura di Controllo delle Dichiarazioni

■ Versione 1.0.5 del 08/10/2020

(\*) Quadro IR Modulo 1

Totale Imposta - Si ricorda che i contribuenti che fruiscono dell'esonero dal versamento del saldo Irap 2019 ai sensi dell'art. 24 del decreto legge n. 34 del 2020, sono tenuti a compilare la sezione XVIII del quadro IS secondo le indicazioni fornite con la circolare n. 25 del 20 agosto 2020 (par. 1.1.4)

La dichiarazione può essere trasmessa.

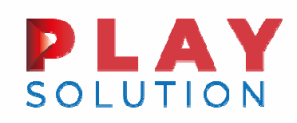

**FISCALF<sup>®</sup>CUS** 

## Rimedio alla mancata compilazione del quadro Aiuto di Stato

#### Correttiva nei termini : entro il 30 Novembre 2020

La mancata indicazione in dichiarazione comporta la revoca dell'aiuto senza applicazione di sanzioni.

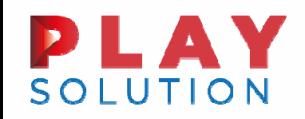

Compilazione quadro RU: Alcuni casi pratici

**FISCALFOCUS** 

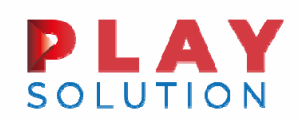

# Compilazione quadro RU: Caratteri generali

Limite d'utilizzo: Secondo quanto disposto dall'art. 1, commi da 53 <sup>a</sup> 57, della legge n. 244 del 2007, <sup>a</sup> decorrere dall'anno 2008, i crediti d'imposta da indicare nel presente quadro possono essere utilizzati, anche in deroga alle disposizioni previste dalle singole norme istitutive, in misura non superiore <sup>a</sup> euro 250.000 annui.

L'ammontare eccedente è riportato in avanti anche oltre il limite temporale eventualmente previsto dalle singole leggi istitutive ed è comunque compensabile per l'intero importo residuo **a** partire dal terzo anno successivo <sup>a</sup> quello in cui si genera l'eccedenza.

N.B. Il limite di utilizzo di cui all'art. 1, c. 53, della legge n. 244/2007 non si applica ai crediti d'imposta per i quali la relativa disciplina prevede espressamente che non siano assoggettati al rispetto del limite.

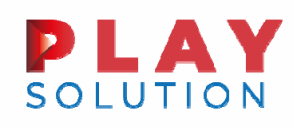

# Compilazione quadro RU

Cosa succede se non riporto il credito nel quadro?

CASO N.1. La legge <sup>o</sup> il regolamento attuativo **NON** richiede l'indicazione nel quadro RU <sup>a</sup> pena di decadenza In questo caso, la mancata indicazione in dichiarazione comporta una mera violazione formale, nessun recupero del credito.

CASO N.2. La legge <sup>o</sup> il regolamento attuativo richiede l'indicazione nelquadro RU a pena di decadenza  $\rightarrow$  In questo caso, la mancata indicazione in dichiarazione costituisce INDEBITACOMPENSAZIONE, sanzionata al 30% di quanto utilizzato.

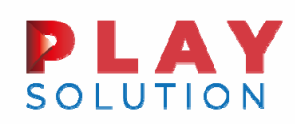

#### Compilazione quadro RU: Bonus R&S e Formazione 4.0

Molto spesso emergono confusioni in merito all'ambito di applicazione oggettivo dei due bonus

BONUS R&S: Tra le spese «agevolabili» sono ricomprese anche le spese per personale dipendente <sup>o</sup> autonomo impiegato nell'attività di ricerca.

FORMAZIONE 4.0: Attribuisce un credito sulla base delle spese sostenute per formare il personale in materie inerenti l'industria 4.0.

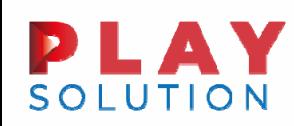

#### **FISCALF®CUS** Compilazione quadro RU: Bonus R&S e Formazione 4.0

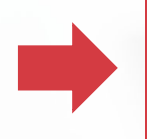

BONUS R&S: Ultimo anno di applicazione del bonus, sostituito <sup>a</sup> partire dal 2020 dal Bonus Ricerca Sviluppo <sup>e</sup> Innovazione (con modifiche alla misura del credito).

Attività di ricerca <sup>e</sup> sviluppo agevolabili:

- lavori sperimentali <sup>o</sup> teorici svolti, aventi quale principale finalità l'acquisizione di nuove conoscenze senza che siano previste applicazioni <sup>o</sup> usi commerciali diretti;
- √ ricerca pianificata o indagini critiche miranti ad acquisire nuove conoscenze, da utilizzare per mettere a punto nuovi prodotti;
- acquisizione, combinazione, strutturazione <sup>e</sup> utilizzo delle conoscenze <sup>e</sup> capacità esistenti di natura scientifica, tecnologica <sup>e</sup> commerciale allo scopo di produrre piani, progetti <sup>o</sup> disegni per prodotti, processi <sup>o</sup> servizi nuovi, modificati <sup>o</sup> migliorati.

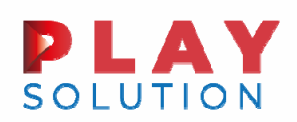

# Compilazione quadro RU: Bonus R&S e Formazione 4.0

Ulteriori spese agevolabili:

- □ personale dipendente titolare di un rapporto di lavoro subordinato;
- **Q** personale titolare di un rapporto di lavoro autonomo;
- **□** quote di ammortamento delle spese di acquisizione o utilizzazione di strumenti e attrezzature di laboratorio;
- contratti di ricerca stipulati con università, enti di ricerca e organismi equiparati, nonché con imprese residenti rientranti nella definizione di start up innovative e PMI innovative;

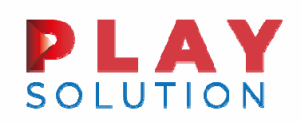

## Compilazione quadro RU: Bonus R&S e Formazione 4.0

Ulteriori spese agevolabili:

- contratti stipulati con imprese diverse da quelle sopra indicate per il diretto svolgimento delle attività di ricerca <sup>e</sup> sviluppo ammissibili al credito d'imposta;
- $\Box$  competenze tecniche e privative industriali;
- materiali, forniture e altri prodotti analoghi direttamente impiegati nelle attività di ricerca e sviluppo.

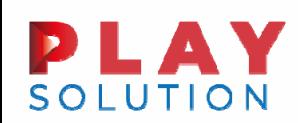

# Compilazione quadro RU: Bonus R&S e Formazione 4.0

Condizioni per riconoscimento credito d'imposta:

- Spese almeno superiori <sup>a</sup> €30.000;
- $\blacktriangleright$ La spesa dell'anno eccede la media delle spese realizzate nel triennio 2012-2014.

Misura del credito differenziata (a partire dal 2019) per tipologia di spese, da applicare alla differenza positiva tra la spesa dell'anno <sup>e</sup> la media triennale:

- Г Spese per personale dipendente <sup>e</sup> contratti di ricerca con università <sup>e</sup> start-up innovative agevolabili al 50%;
- T. Tutte le altre spese al 25%.

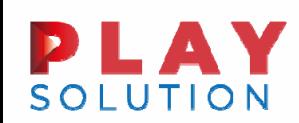

57

Esempio di calcolo ai sensi di quanto chiarito nella circolare circ. Agenzia delle Entrate 10.4.2019 n. 8, § 3.1.

Occorre individuare la quota di eccedenza su cui applicare l'aliquota del 50% <sup>e</sup> la restante quota su cui applicare l'aliquota del 25% in ragione della diversa incidenza delle varie tipologie di spese sulle spese complessive sostenute nel periodo agevolabile.

Si supponga che nel periodo d'imposta 2019 si generi un'eccedenza agevolabile pari <sup>a</sup> 250.000 euro (totale spese rispetto alla media 2012-2014) <sup>e</sup> che l'ammontare delle spese agevolabili rientranti nelle voci su cui si applica l'aliquota del 25% sia pari <sup>a</sup> 100.000 euro. L'importo del credito d'imposta spettante sarà pari <sup>a</sup> 100.000 euro, dato dalla somma di:

- 25.000 euro (25% di 100.000);
- п 75.000 euro (50% di 150.000).

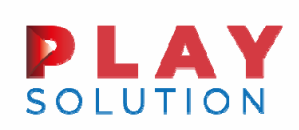

"Attività di formazione

produzione manufatti

compostabili"

# Compilazione quadro RU: Bonus R&S e Formazione 4.0

**FISCALF<sup>®</sup>CUS** 

a società del gruppo

Numero lavoratori

 $.00<sub>1</sub>$ 

 $\overline{2}$ 

Numero ore di formazione

 $,00$ 

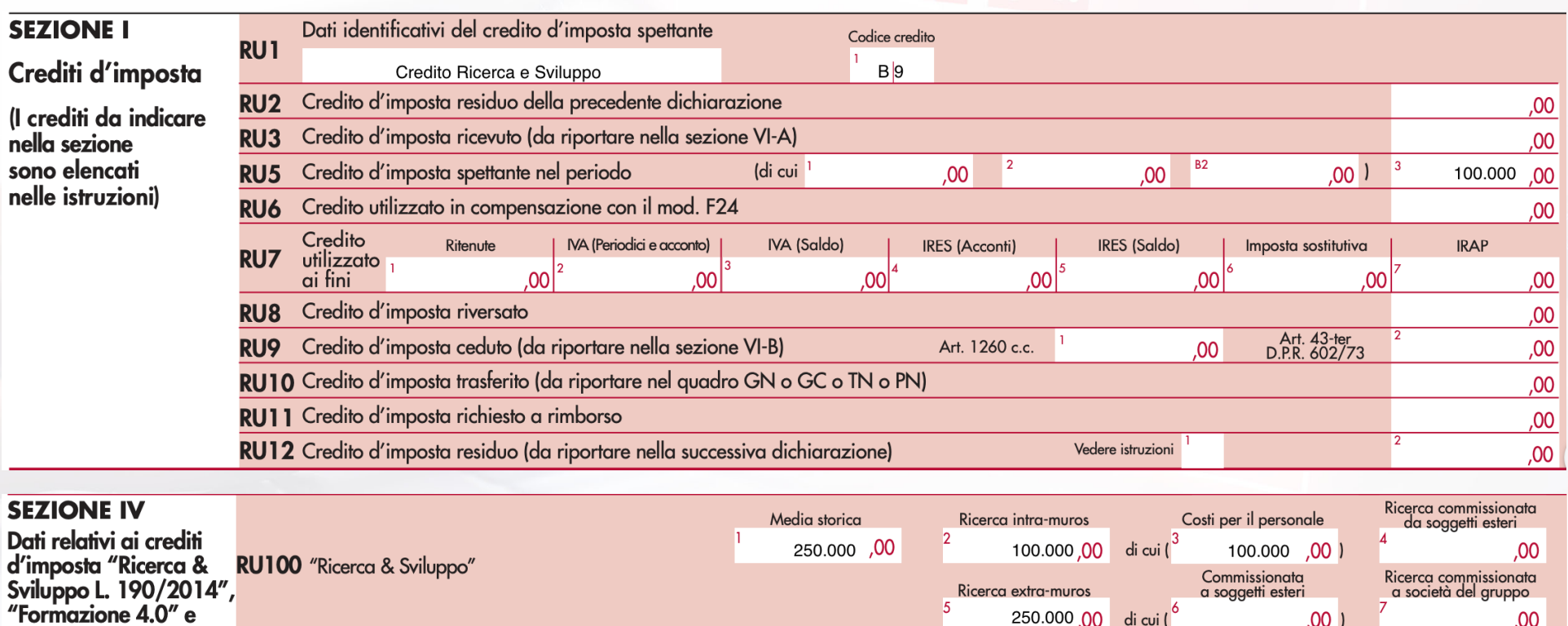

N.B. Non si applicano i limiti del quadro RU

RU110 "Formazione 4.0" e "Attività di formazione produzione manufatti compostabili"

Ricerca extra-muros

 $\overline{5}$ 

250.000 00 di cui (<sup>6</sup>

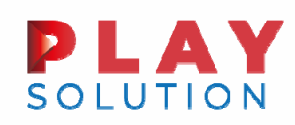

# Compilazione quadro RU: Bonus R&S e Formazione 4.0

**FISCALF®CUS** 

La legge 30 dicembre 2018, n. 145, ha ulteriormente modificato la disciplina del credito d'imposta, prevedendo <sup>a</sup> decorrere dal periodo d'imposta in corso al 31 dicembre 2018:

- l'utilizzo del credito d'imposta, subordinatamente all'avvenuto adempimento degli obblighi di certificazione;
- $\checkmark$  la certificazione dell'effettivo sostenimento delle spese ammissibili <sup>e</sup> la corrispondenza delle stesse alla documentazione contabile predisposta dall'impresa da parte di un soggetto incaricato della revisione legale dei conti;
- $\checkmark$  la redazione <sup>e</sup> conservazione di una relazione tecnica che illustri le finalità, i contenuti <sup>e</sup> i risultati delle attività di ricerca <sup>e</sup> sviluppo svolte in ciascun periodo d'imposta in relazione ai progetti <sup>o</sup> ai sotto progetti in corso di realizzazione.

N.B. Per le società non soggette all'obbligo di revisione, le spese sostenute per certificare il credito sono aggiunte all'ammontare del credito spettante

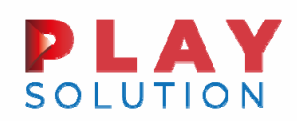

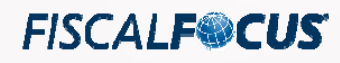

# Compilazione quadro RU: Bonus R&S e Formazione 4.0

FORMAZIONE 4.0: Introdotta dall'art. 1, commi da 46 <sup>a</sup> 56 della legge 27 dicembre 2017 n. 205, per le spese di formazione del personale dipendente finalizzate all'acquisizione <sup>o</sup> al consolidamento delle competenze nelle tecnologie rilevanti per la trasformazione tecnologica <sup>e</sup> digitale previste dal Piano nazionale Impresa 4.0.

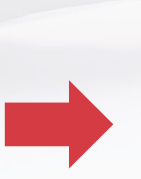

La Legge di Bilancio per il 2020 ha eliminato l'obbligo di regolare le attività di formazione nei contratti collettivi nazionali <sup>o</sup> territoriali <sup>e</sup> di depositarli presso l'Ispettorato del Lavoro, obbligo che tuttavia permane per il 2019.

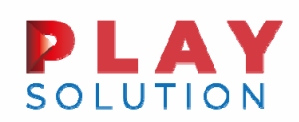

# Compilazione quadro RU: Bonus R&S e Formazione 4.0

Spese formazione ammissibili:

- Spese relative al personale dipendente impegnato come discente nelle attività di formazione ammissibili limitatamente al costo aziendale riferito rispettivamente alle ore <sup>o</sup> alle giornate di formazione. Per costo aziendale si assume la retribuzione al lordo di ritenute <sup>e</sup> contributiprevidenziali <sup>e</sup> assistenziali, comprensiva dei ratei del trattamento di fine rapporto, delle mensilità aggiuntive, delle ferie <sup>e</sup> dei permessi, maturati in relazione alle ore <sup>o</sup> alle giornate di formazione svolte nel corso del periodo d'imposta agevolabile nonché delle eventuali indennità di trasferta erogate al lavoratore in caso di attività formative svolte fuori sede.
- Spese relative al personale dipendente impiegato come docente nei limiti del 30% del costo aziendale calcolato come sopra.

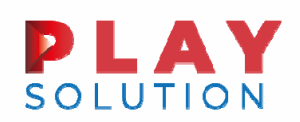

# Compilazione quadro RU: Bonus R&S e Formazione 4.0

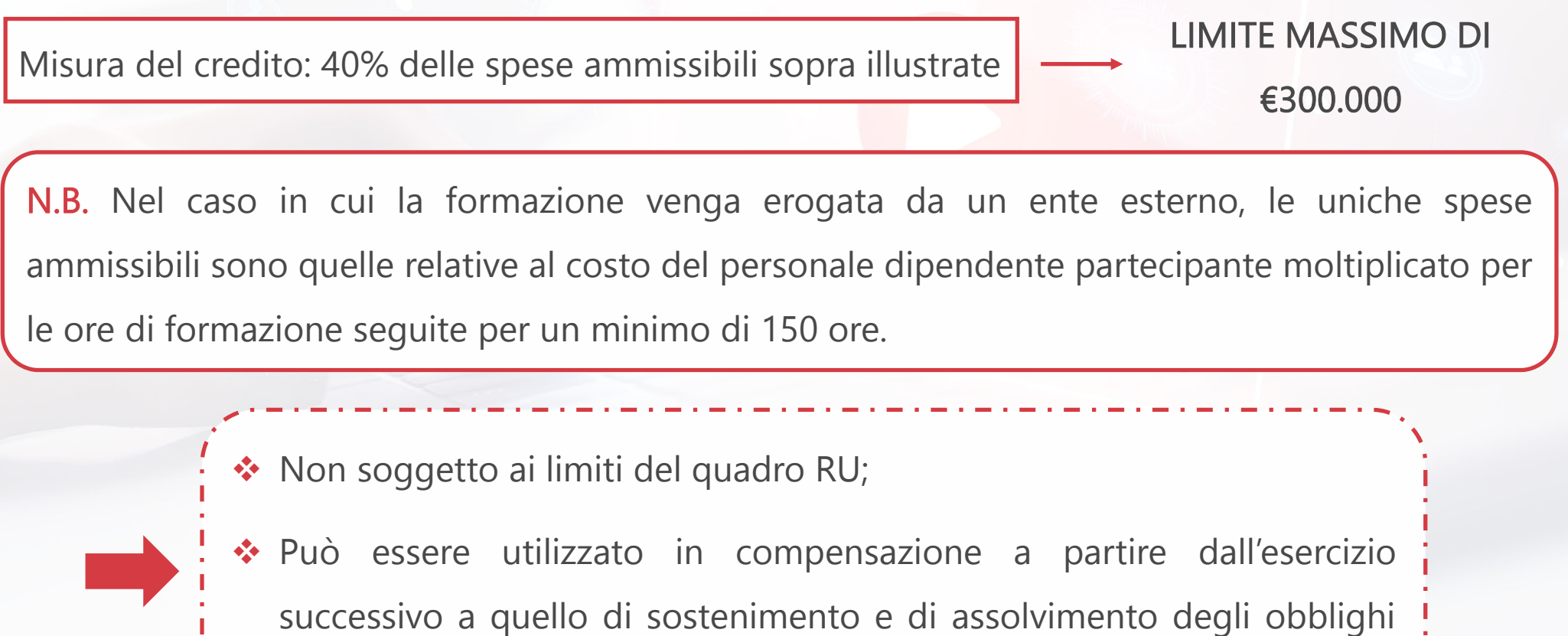

certificativi.

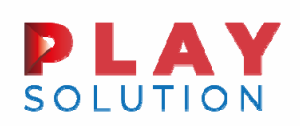

#### Compilazione quadro RU: Bonus R&S e Formazione 4.0

#### Obblighi documentali

- **□** Certificazione revisore attestante effettività delle spese e corrispondenza alla contabilità;
- Relazione del responsabile della formazione firmata dal rappresentante legale attestante le modalità organizzative della formazione, qualora invece la formazione sia stata affidata ad un ente esterno la relazione dovrà essere predisposta dall'ente;
- Conservazione della documentazione attestante il sostenimento delle spese nonché il rispetto della normativa comunitaria in materia di Aiuti di Stato;
- Registri nominativi da cui risultano i soggetti partecipanti alla formazione nonché le ore totali di formazione.

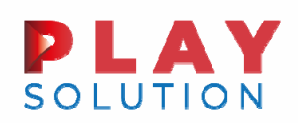

#### Compilazione quadro RU: Bonus R&S e Formazione 4.0

Caso pratico:

- $\overline{\phantom{a}}$ 15 dipendenti
- $\overline{\phantom{a}}$ 170 ore seguite ciascuno
- $\blacksquare$  Costo lordo aziendale orario 15 eurociascuno
- $\overline{\mathbb{R}}$ Formazione erogata da soggetto esterno
- I. Costo revisione legale non essendo obbligata 3.000 euro

Misura credito: 170\*15\*15\*40%= 15.300 <sup>+</sup> 3.000= 18.300

N.B. Obbligo di riportare in dichiarazione i dati fintanto che non si sia esaurito l'utilizzo del credito

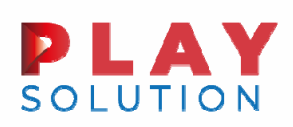

#### Compilazione quadro RU: Bonus R&S e Formazione 4.0

#### **SEZIONE I**

#### Crediti d'imposta

(I crediti da indicare nella sezione sono elencati nelle istruzioni)

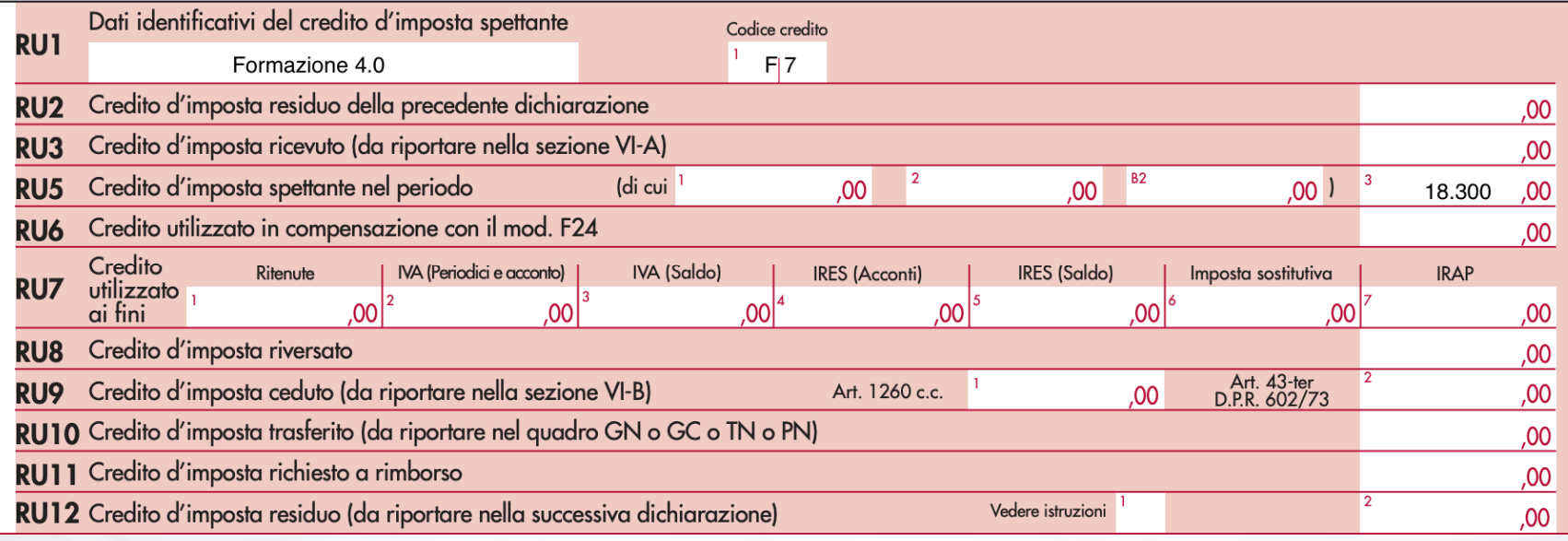

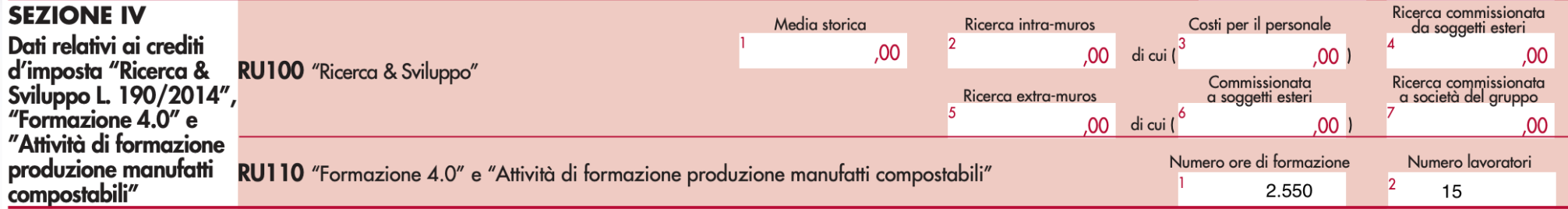

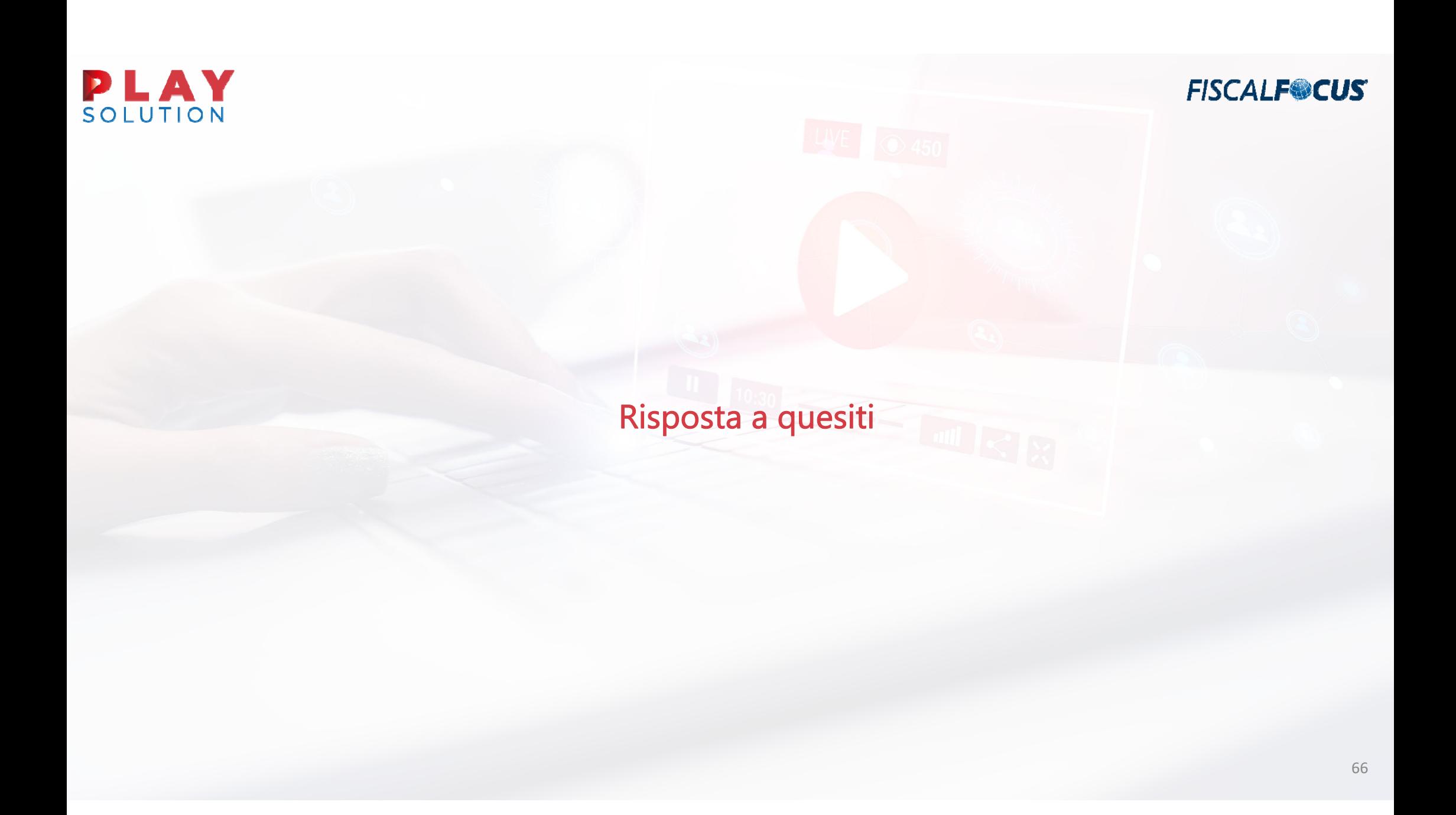

## Domanda/risposta

Con riferimento alla risposta ad interpello n. 438 del 05.10.2020 sulle modalità di integrazione delle fatture carenti della dicitura "acquisto per il quale è riconosciuto il credito d'imposta ex art. 1, commi da 184 <sup>a</sup> 194, legge n. 160/2019", sono <sup>a</sup> chiedere se è possibile un esempio pratico di integrazione per l'invio allo sdi: (ad esempio. Tipo documento, dove indicare la dicitura mancante, quali estremi riportare <sup>e</sup> dove <sup>e</sup> come indicare il tutto affinchè i dati inviati vengano allegati alla fattura in questione).

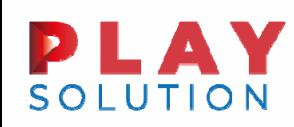

Domanda/risposta

#### Risposta Agenzia

Integrazione elettronica da unire all'originale <sup>e</sup> conservare insieme allo stesso con le modalità indicate, seppur in tema di inversione contabile, nella circolare n. 14/E del 2019. Come già indicato nella circolare n. 13/E del 2018 (cfr . la risposta al quesito 3.1), in tutte quelle in cui vi è una fattura elettronica veicolata tramite SdI, <sup>a</sup> fronte dell'immodificabilità della stessa, il cessionario/committente può - senza procedere alla sua materializzazione analogica <sup>e</sup> dopo aver predisposto un altro documento, da allegare al file della fattura in questione, contenente sia i dati necessari per l'integrazione sia gli estremi della fattura stessa - inviare tale documento allo SdI, così da ridurre gli oneri di consultazione <sup>e</sup> conservazione.

**FISCALF®CUS** 

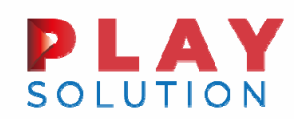

# Domanda/risposta

Indicazioni fornite dall'Agenzia in materia di regolarizzazione delle fatture irregolari nella circolare 14/E

Tipo documento: TD20

Dati del cedente/prestatore: dati del cedente che ha omesso l'indicazione

Dati del cessionario/committente: dati del cessionario committente

Soggetto emittente: CC

Numero documento <sup>e</sup> data: riportare quelli della fattura da integrare

Descrizione: Riporto della dicitura mancante, quindi "Fattura emessa per ad integrazione della fattura n. xxx del xxx avente ad oggetto acquisto di xxxx agevolabili ai sensi dell'articolo 1, commi da 184 <sup>a</sup> 197, della legge 27 dicembre 2019, n. 160".

**FISCALF®CUS** 

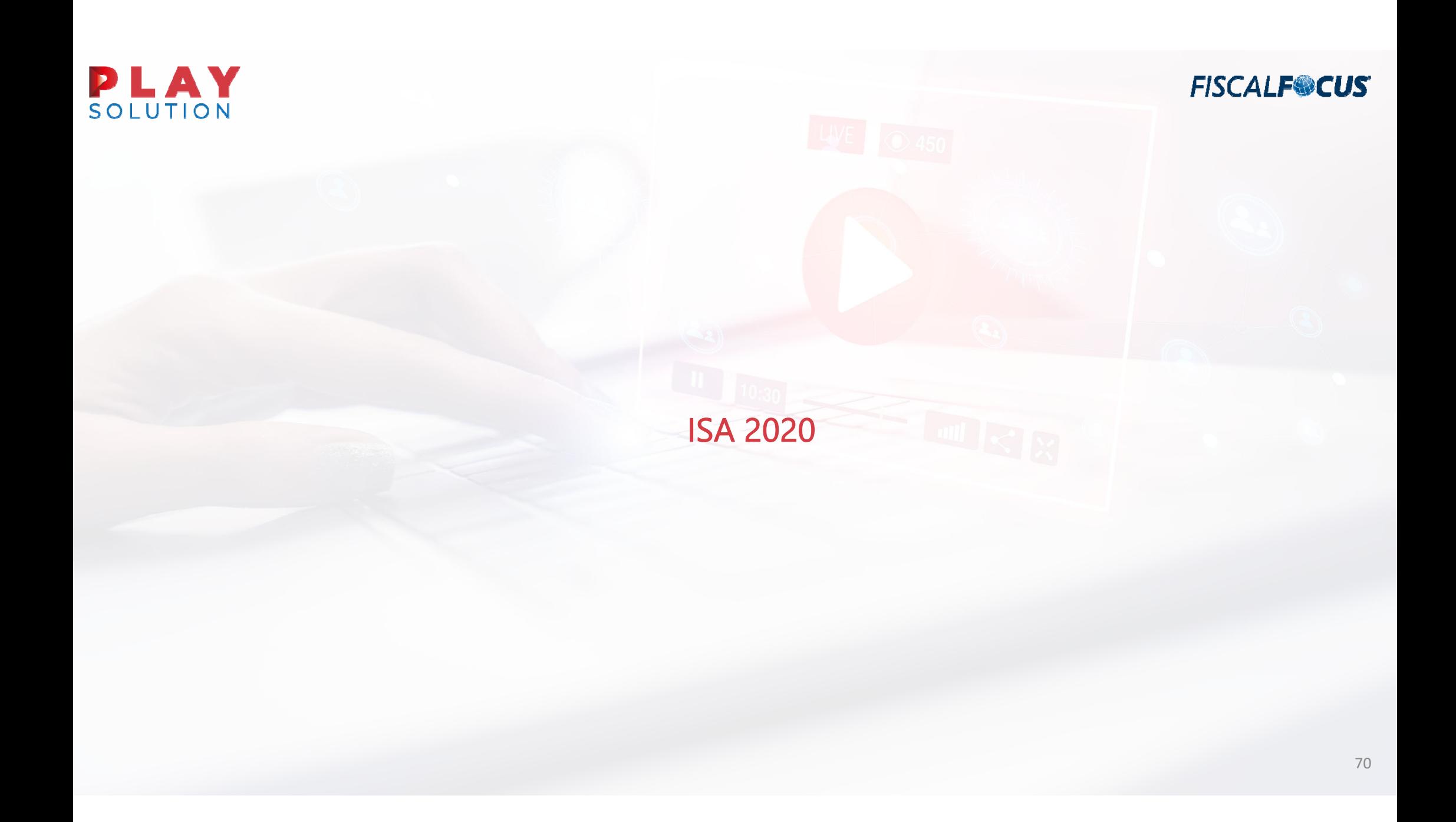

# Altre cause di esclusione ISA

#### Cessazione dell'attività prevalente

Il contribuente che cessa l'attività prevalente proseguendo quella secondaria, non è soggetto all'applicazione degli ISA <sup>e</sup> di conseguenza nemmeno alla compilazione del modello. Infatti, tale situazione si configura come un periodo di non normale svolgimento dell'attività, che nel Mod. REDDITI è individuata con il codice 4. Con riferimento <sup>a</sup> tale fattispecie in vigenza degli Isa si ritengono comunque applicabili i chiarimenti sul punto forniti dall'Agenzia delle entrate nella Circolare 19 settembre 2013, n. 30 con riferimento ai precedenti SDS.

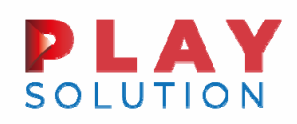

Altre cause di esclusione ISA

#### Modifica dell'attività in corso d'anno <sup>a</sup> seguito di inizio di nuova attività

Il contribuente che modifica l'attività esercitata per effetto dell'inizio di una nuova attività, non può invocare la causa di esclusione relativa all'inizio attività, in quanto tale causa è relativa all'impresa nel suo complesso. Come precisato dalla circolare n. 8/2012 (sds), la modifica nel corso del periodo d'imposta dell'attività esercitata si configura come una causa di esclusione riconducibile <sup>a</sup> quella prevista per i contribuenti che si trovano in un periodo di non normale svolgimento dell'attività. Di conseguenza, si può ritenere applicabile la causa di esclusione relativa ad un periodo di non normale svolgimento dell'attività, che nel mod. REDDITI è individuata con il codice 4.

**FISCALF®CUS**
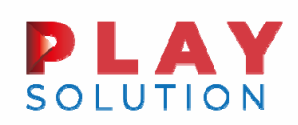

## Altre cause di esclusione ISA

#### Operazioni straordinarie

In tali circostanze è configurabile una mera prosecuzione dell'attività. Rientrano in tali ipotesi :

- acquisto <sup>o</sup> affitto d'azienda;
- successione <sup>o</sup> donazione d'azienda;
- ◆ operazioni di trasformazione;
- ◆ operazioni di scissione e fusione di società.

Si ritiene che il dante causa farà valere la causa di esclusione 2 - Cessazione dell'attività, mentre gli aventi causa potranno far valere la causa di esclusione 1 - Inizio dell'attività nel corso del periodo d'imposta.

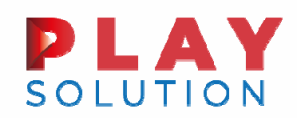

## Cause di esclusione ISA

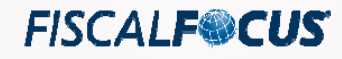

Focus su «esclusione con obbligo di compilazione»

Ancorché ricorra una causa di esclusione, IN SOLI DUE CASI i contribuenti sono comunque tenuti alla presentazione del modello dati.

Esclusione con obbligo di presentazione

I contribuenti che esercitano **due o più attività d'impresa**, non rientranti nel medesimo ISA, qualora l'importo dei ricavi dichiarati relativi alle attività non rientranti tra quelle prese in considerazione dall'ISA relativo all'attività prevalente, comprensivi di quelli delle eventuali attività complementari previste dallo specifico ISA, superi il 30% dell'ammontare totale dei ricavi dichiarati.

Tali contribuenti sono tenuti <sup>a</sup> compilare il prospetto multiattività

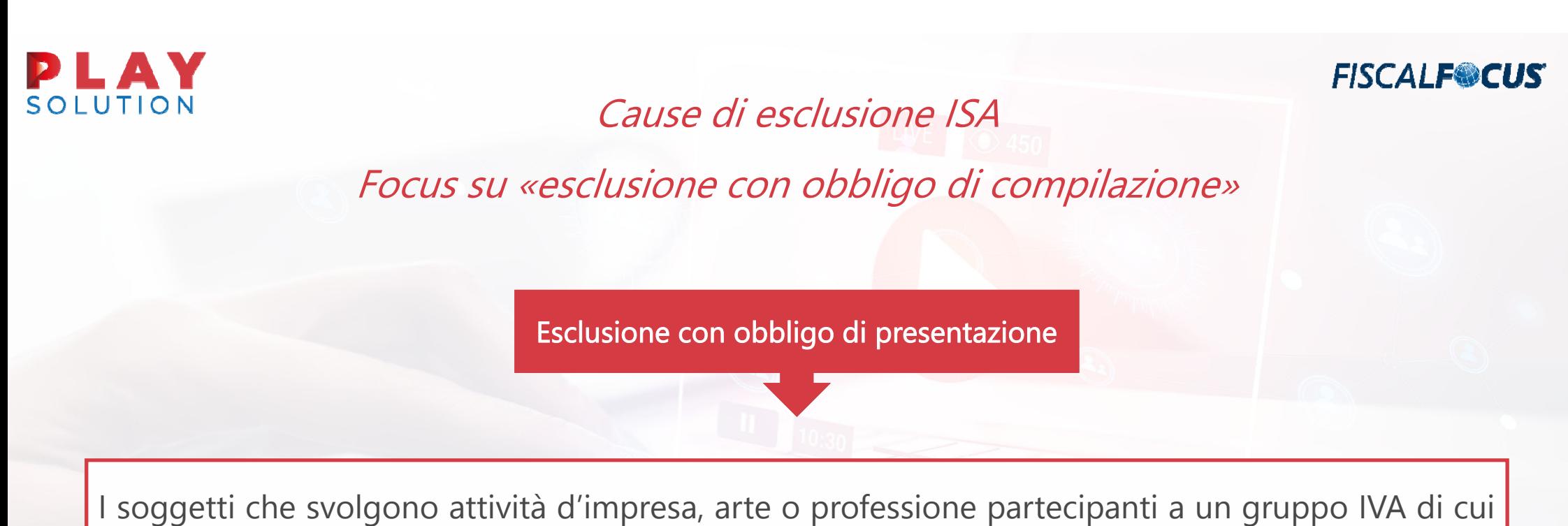

al Titolo V-bis del decreto del Presidente della Repubblica 26 ottobre 1972, n. 633.

Novità Redditi 2020

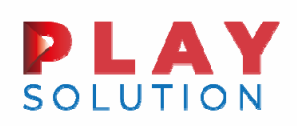

## Cause di esclusione ISA

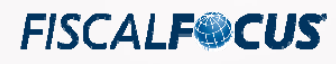

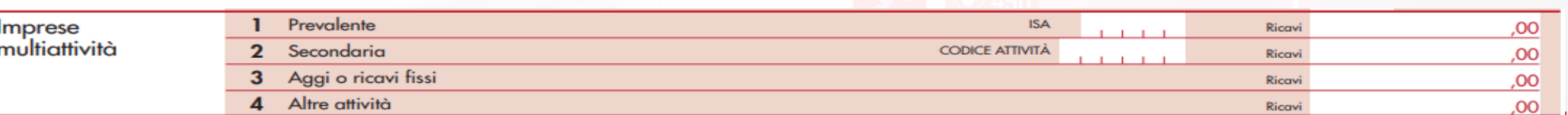

Nel prospetto occorre indicare:

- П nel rigo 1, il codice ISA <sup>e</sup> il totale dei ricavi derivanti dalle attività rientranti nell'ISA afferente l'attività prevalente;
- $\mathcal{L}_{\mathcal{A}}$  nel rigo 2, il codice attività <sup>e</sup> i relativi ricavi, derivanti dall'attività secondaria. L'attività secondaria è quella associata al maggior ammontare dei
- П ricavi derivanti dalla attività che non è compresa nell'ISA per cui si presenta il modello;
- **I**  nel rigo 3, i ricavi derivanti dalle attività per le quali si percepiscono aggi <sup>o</sup> ricavi fissi, al netto del prezzo corrisposto al fornitore (tabacchi, valori bollati, ecc)
- П nel rigo 4, i ricavi derivanti da attività non indicate nei righi precedenti.

#### N.B. tali contribuenti non possono beneficiare del regime premiale

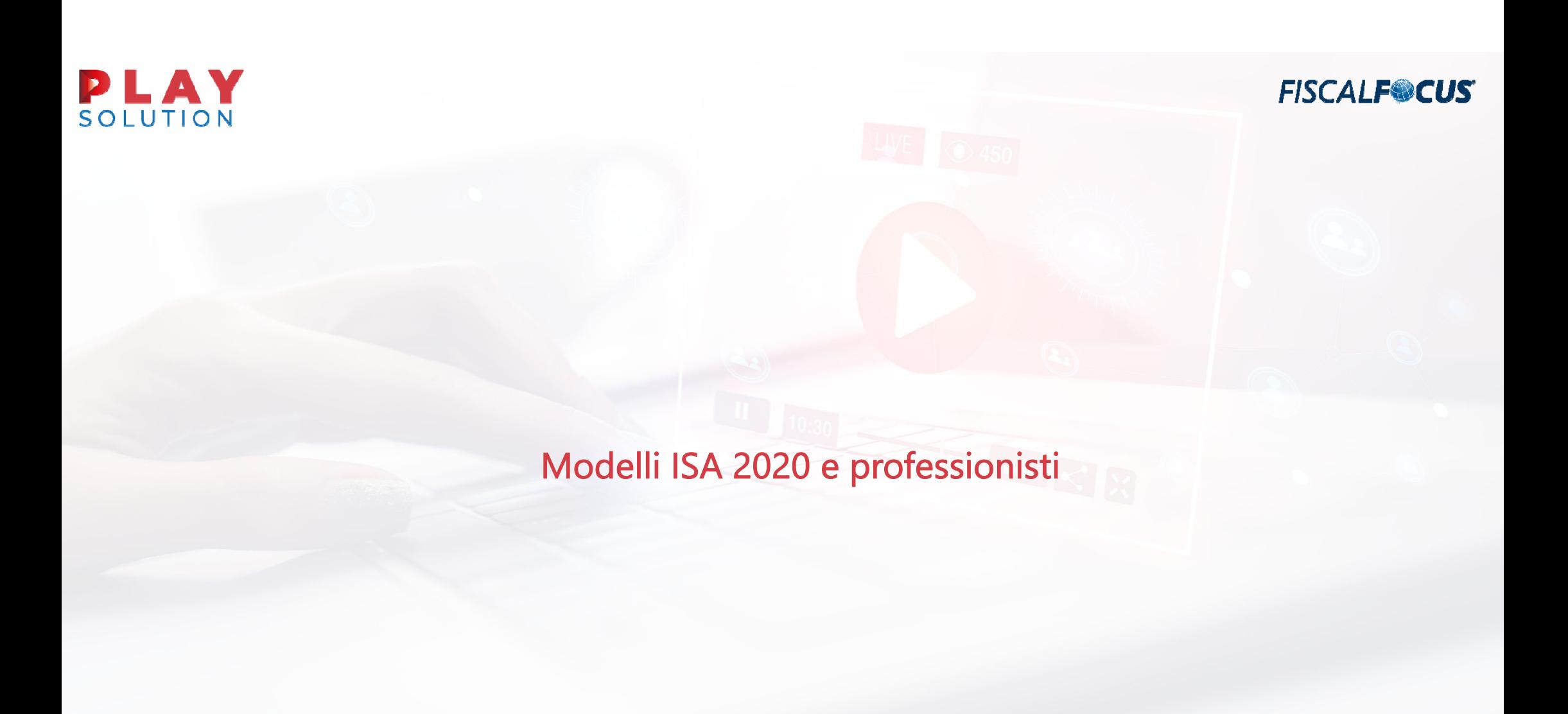

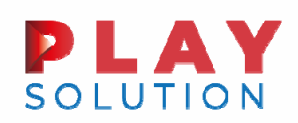

Modelli ISA 2020: le novità principali per i professionisti

L'Agenzia delle Entrate ha reso disponibili i modelli ISA 2020 relativi al periodo di imposta 2019.

Le principali novità che emergono dai medesimi riguardano:

- $\blacktriangleright$ La semplificazione del quadro F attuata mediante una riduzione delle informazioni richieste dal medesimo;
- $\blacktriangleright$  L'introduzione del nuovo quadro H per i lavoratori autonomi (solo Isa revisionati) al posto del Quadro G. Tuttavia per gli ISA dei professionisti, che non sono stati oggetto di revisione, permane il vecchio Quadro G.

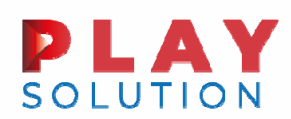

La differenza tra i dati contabili del Quadro H ed i dati contabili del Quadro RE

Il nuovo **quadro H** si presenta con una struttura e una composizione dei righi sostanzialmente identica <sup>a</sup> quella dei quadri RE, per cui devono essere riportati gli stessi importi dichiarati nei corrispondenti righi del quadro RE.

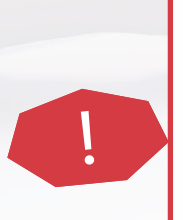

ATTENZIONE! - con l'eccezione dei seguenti dati:

- rigo H01: valore dei beni strumentali;
- $\dots$  **rigo H21**: spese per prestazioni di collaborazione coordinata e continuativa;
- $\dagger$  **righi da H22 a H27**: elementi contabili necessari alla determinazione dell'IVA.

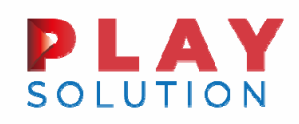

## I dati contabili: Rigo H01

Prima eccezione alla corrispondenza tra il quadro H ed il quadro RE, si rinviene al rigo H01, nel quale andrà riportato l'ammontare complessivo del valore dei beni strumentali in proprietà, considerando il **costo storico**, comprensivo degli oneri accessori di diretta imputazione, dei beni materiali <sup>e</sup> immateriali ammortizzabili ai sensi del TUIR, al lordo degli ammortamenti.

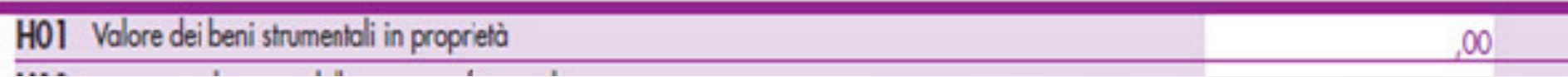

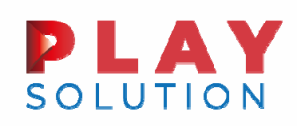

## I dati contabili: Rigo H01

Le "Istruzioni alla compilazione del quadro H' precisano che nella determinazione del "Valore dei beni strumentali":

- $\Box$  non si tiene conto degli immobili;
- □ va computato il valore dei beni strumentali il cui costo unitario non è superiore a 516,46 euro, ancorché gli stessi beni non siano stati rilevati nel registro dei beni ammortizzabili ovvero nel registro degli acquisti tenuto ai fini IVA <sup>e</sup> delle imposte dirette;

le spese relative all'acquisto di beni mobili adibiti promiscuamente all'esercizio dell'arte e professione <sup>e</sup> all'uso personale <sup>o</sup> familiare del contribuente, ad eccezione delle autovetture, autocaravan, ciclomotori <sup>e</sup> motocicli, vanno computate nella misura del 50 per cento;

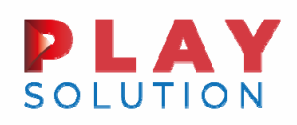

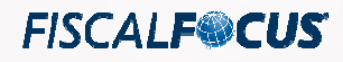

## I dati contabili: Rigo H01

Le "Istruzioni alla compilazione del quadro H' precisano che nella determinazione del "Valore dei beni strumentali":

- $\blacktriangleright$  le spese relative all'acquisto dei ciclomotori, dei motocicli, delle autovetture <sup>e</sup> degli autocaravan, indicati nell'art. 164, comma 1, lett. b) del TUIR, si assumono nei limiti del costo fiscalmente rilevante;
- $\blacktriangleright$  è possibile non tener conto del valore dei beni strumentali inutilizzati nel corso dell'esercizio <sup>a</sup> condizione che non siano state dedotte le relative quote di ammortamento;
- $\blacktriangleright$ non devono essere indicati i beni in leasing, ma solo i beni in proprietà;
- $\blacktriangleright$  in caso di riscatto di un bene precedentemente detenuto in leasing deve essere indicato per il valore corrispondente al costo di acquisto sostenuto dal concedente <sup>e</sup> non il valore costo di riscatto.

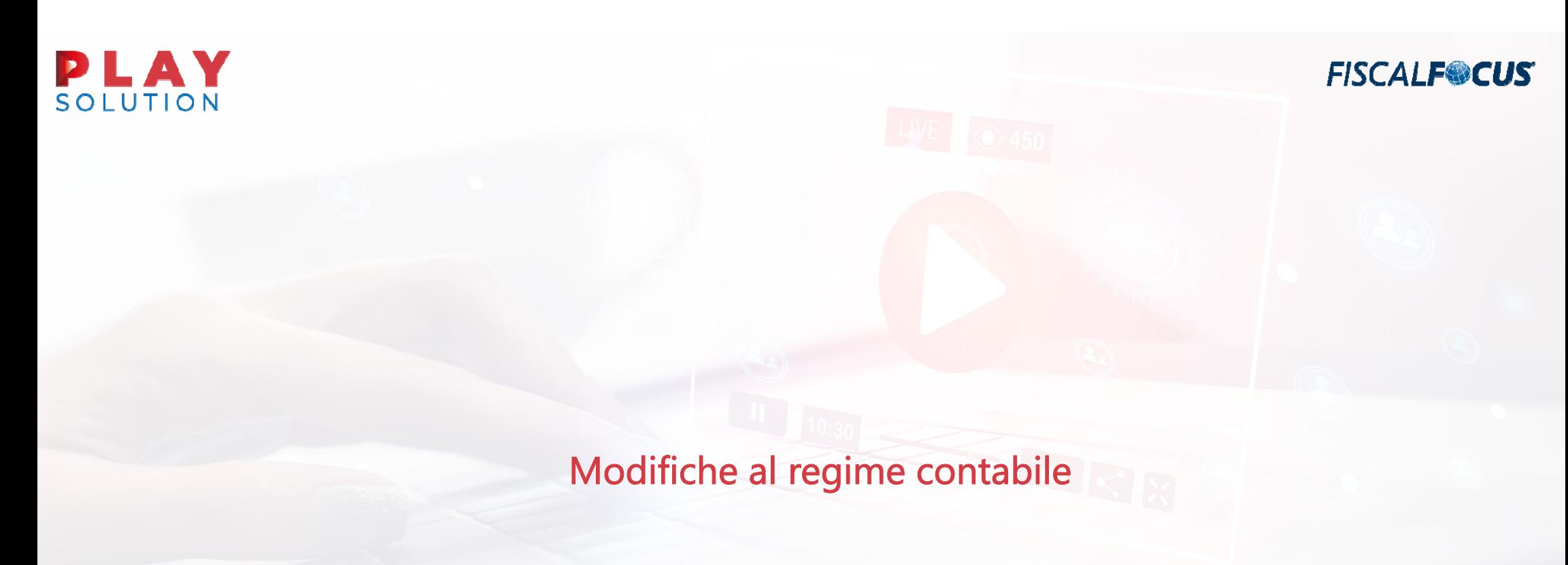

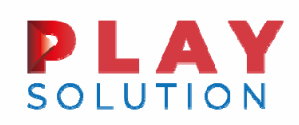

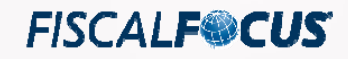

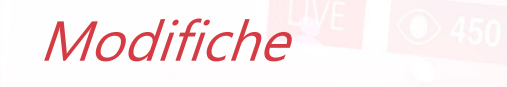

Dal passaggio da un "regime di competenza" ad un "regime di cassa" <sup>o</sup> viceversa, derivano particolari modalità di compilazione degli ISA, le quali influiscono in maniera significativa sul punteggio finale attribuito al contribuente.

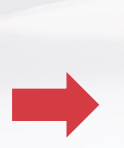

È di fondamentale importanza fornire informazioni, di cui ai righi da F29 <sup>a</sup> F33, richieste al fine di valutare gli effetti, in fase di applicazione degli ISA, del passaggio da un regime di competenza al regime improntato alla "cassa", di cui all'art. 66 del TUIR <sup>e</sup> viceversa.

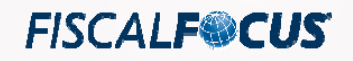

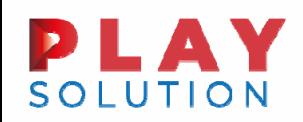

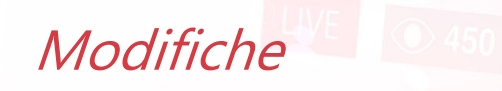

Gli esercenti attività di impresa indicano:

- nel rigo F29, se l'impresa nel periodo di imposta è passata:
	- $\mathcal{L}_{\mathcal{A}}$  dal regime improntato alla "cassa", di cui all'art. 66 del TUIR, a quello di competenza, barrando la prima casella;
	- $\mathcal{L}_{\mathcal{A}}$  dal regime di competenza a quello improntato alla "cassa", di cui all'art. 66 del TUIR, barrando la seconda casella;

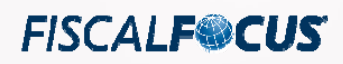

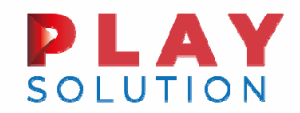

**Modifiche** 

Gli esercenti attività di impresa indicano:

- ▶ nel rigo F30 i componenti reddituali positivi che hanno già concorso alla determinazione del reddito nel regime di provenienza;
- nel rigo F31, i componenti reddituali positivi che non hanno concorso alla determinazione del reddito nel regime di provenienza;
- nel rigo F32, i componenti reddituali negativi che hanno già concorso alla determinazione del reddito nel regime di provenienza;
- nel rigo F33, i componenti reddituali negativi, che non hanno concorso alla determinazione del reddito nel regime di provenienza.

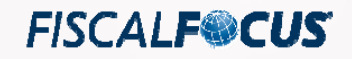

# Quadro A - Indicazione personale - amministratori

**PLAY** 

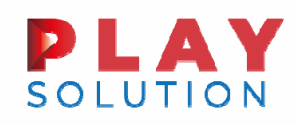

## Soci amministratori dipendenti

Socio amministratore di un'impresa che svolge la propria attività in forza di un rapporto di lavoro dipendente

Le informazioni relative all'attività esercitata dal socio amministratore devono essere fornite in corrispondenza del rigo "Soci amministratori" indipendentemente dalla natura del rapporto intrattenuto con la società (collaborazione coordinata <sup>e</sup> continuativa, lavoro dipendente, altri rapporti).

Tali informazioni non devono essere riportate negli altri righi del quadro A

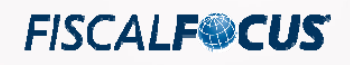

### Soci non amministratori dipendenti

Soci <u>non</u> amministratori e dipendenti della società:

PLAY

**SOLUTION** 

- Devono essere indicati nei righi del quadro A dedicati al personale retribuito;
- Non devono essere indicati nel rigo «soci non amministratori».